Contenu sujet à modification sans préavis. HARMAN Professional ApS décline toute responsabilité en cas de blessure, dommage, direct ou indirect, conséquent ou économique ou de tout autre type occasionné par l'utilisation ou l'impossibilité d'utiliser ou la non fiabilité des informations contenues dans ce manuel.

©2017 HARMAN Professional Denmark ApS. Tous droits réservés. Martin® est une marque déposée de HARMAN Professional Denmark ApS enregistrée aux Etats Unis et d'autres états. Fonctionnalités, spécifications et visuels sont sujets à modification sans préavis.

Mode d'emploi Révision B

# Table des matières

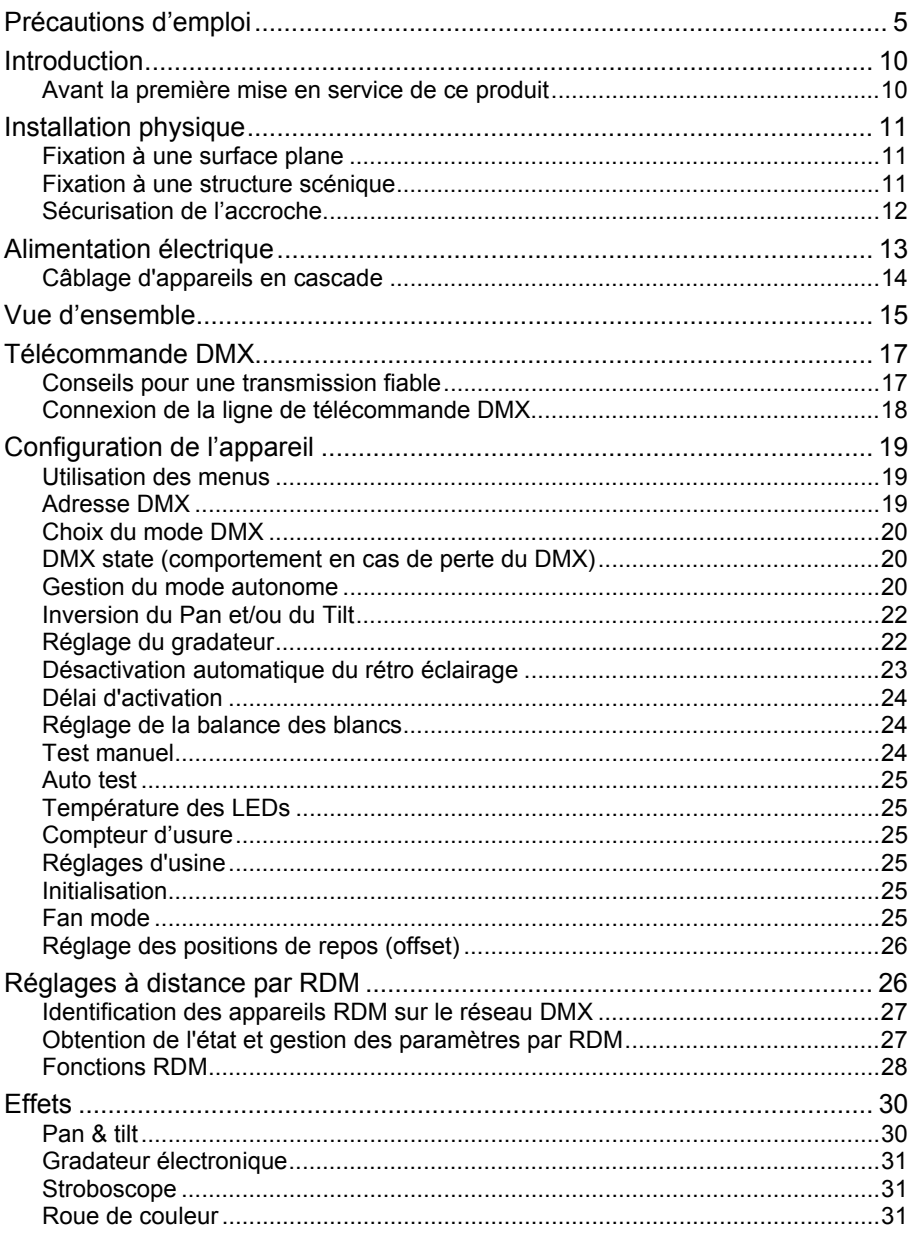

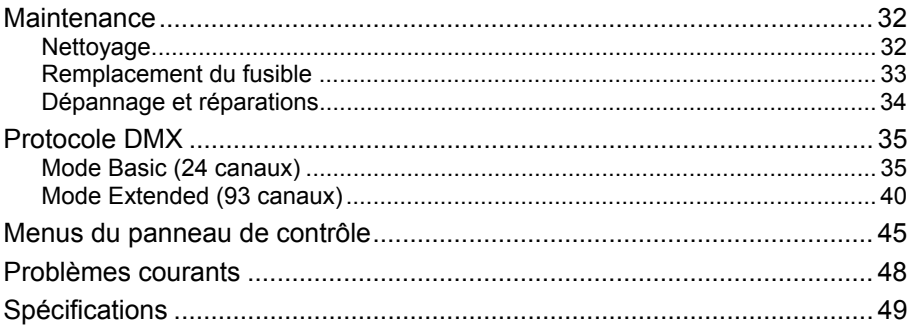

# **Précautions d'emploi**

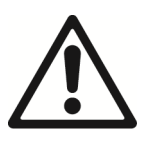

#### **ATTENTION!**

**Lisez les précautions d'emploi contenues dans ce manuel avant d'installer, d'allumer, d'utiliser ce produit ou d'en faire la maintenance.**

Les symboles suivants sont utilisés pour identifier les informations importantes de sécurité sur le produit comme tout au long du manuel:

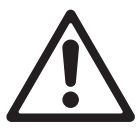

*Attention!* 

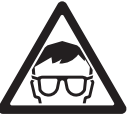

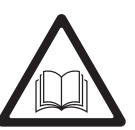

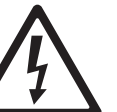

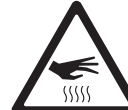

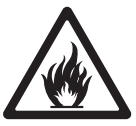

*Risque important. Risque de blessure sévère voire mortelle.* 

*Attention! Source de lumière* 

*puissante. Risque de lésions oculaires.* 

*Attention! Reportezvous au manuel avant d'installer, allumer ou réparer le* 

*produit.* 

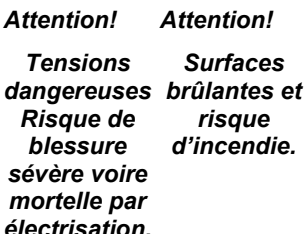

*Attention! Surfaces risque d'incendie.* 

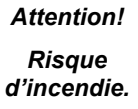

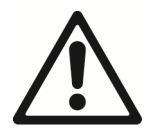

Attention! Produit de groupe de risque 2 selon EN 62471. Radiations lumineuses potentiellement dangereuses émises par ce produit. Ne fixez pas la source lorsqu'elle est allumée et n'observez pas la source du faisceau avec un instrument optique ou tout appareil qui concentrerait la lumière.

Ce produit est réservé à un usage professionnel uniquement et doit être installé par du personnel qualifié uniquement. Il n'est pas destiné à un usage domestique. Il présente des risques de blessures sérieuses voire mortelles par incendie, électrisation et chute de hauteur. Il produit un faisceau de lumière puissant et concentré pouvant créer un début d'incendie ou des blessures oculaires si les précautions d'emploi ci-après ne sont pas respectées.

N'installez, n'utilisez et ne réparez les produits Martin® qu'en suivant à la lettre les instructions données dans leur manuel d'utilisation pour éviter tout risque de dommage ou de mise en danger qui ne serait pas couvert par la garantie.

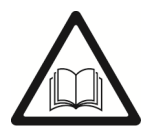

Suivez les mises en garde listées ci-dessous et respectez tous les avertissements imprimés dans ce manuel et sur l'appareil lui-même. Conservez ce manuel pour un usage ultérieur.

Pour les dernières mises à jour de la documentation et toute information relative à ce produit comme au reste de la gamme Martin®, visitez le site web de Martin : http://www.martin.com.

Pour toute question sur l'utilisation de ce produit en toute sécurité, contactez votre revendeur Martin® (voir www.martin.com/where-to pour plus de détails) ou appelez la hotline 24/24 de Martin® au +45 8740 0000, ou, pour les USA, 1-888-tech-180.

Respectez toutes les normes et règlementations locales en vigueur lors de l'installation, de la mise sous tension, de l'utilisation et de la maintenance de cet appareil.

#### *Protection contre les électrisations*

N'exposez pas l'appareil à la pluie ou à l'humidité.

Coupez l'alimentation électrique du système avant de procéder à l'installation ou à la maintenance et lorsque l'appareil n'est pas utilisé.

Assurez-vous que l'appareil est correctement raccordé à la terre électrique.

N'utilisez qu'une source de courant alternatif conforme aux normes électriques en vigueur et protégée contre les surintensités et les défauts différentiels.

La prise de courant ou la coupure de courant externe qui alimentent le projecteur doivent être situés à proximité et aisément accessible afin de déconnecter l'appareil du secteur.

Remplacez les fusibles défectueux par des fusibles de types et valeurs préconisés uniquement.

Isolez immédiatement le projecteur du secteur si la fiche secteur, un joint, un capot, un câble ou tout autre composant est visiblement endommagé, défectueux, déformé, humide ou semble avoir surchauffé. Ne remettez pas le système sous tension tant que toutes les réparations n'ont pas été effectuées.

Avant d'utiliser l'appareil, vérifiez que les équipements et câbles de distribution électrique sont en parfaite condition et

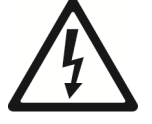

homologués pour les besoins électriques des appareils connectés.

Le câble d'alimentation fourni avec l'appareil est homologué pour 6A et ne peut alimenter qu'un seul appareil. Ne connectez aucun appareil sur la recopie d'alimentation MAINS OUT si vous utilisez le câble fourni. Pour utiliser l'embase MAINS OUT, consultez la section 'Câblage d'appareils en cascade' en page 14.

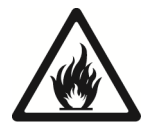

#### *Protection contre les brûlures et les incendies*

N'utilisez pas l'appareil si la température ambiante (Ta) dépasse 40° C (104° F).

La surface de l'appareil peut atteindre 50° C (122° F) pendant l'utilisation. Evitez tout contact avec des personnes et des matériaux. Laissez l'appareil refroidir au moins 10 minutes avant de le manipuler.

Maintenez les matériaux inflammables très éloignés de l'appareil. Gardez les matériaux combustibles (tissus, papiers, bois) à 100 mm (4 in.) au moins de la tête de l'appareil.

Maintenez un espace de circulation d'air non encombré autour de l'appareil. Gardez un espace minimal de 100 mm (4 in.) autour des ventilateurs et des grilles.

N'illuminez pas de surfaces situées à moins de 200 mm (8 ins.) de l'appareil.

Ne contournez pas l'action des protections thermiques et des fusibles.

Ne collez pas de filtre, de masque ou tout autre matériau sur les composants optiques.

Les lentilles de l'appareil peuvent concentrer les rayons du soleil à l'intérieur des carters et causer un risque d'incendie et de dégâts matériels. N'exposez pas l'avant de l'appareil aux rayons du soleil ou à toute autre source de lumière puissante.

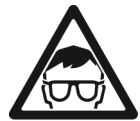

#### **Protection contre les lésions oculaires**

Cet appareil relève du Groupe de Risque 2 selon EN62471. Pour minimiser le risque de lésions ou d'irritations, déconnectez l'appareil du secteur dès qu'il n'est plus utilisé et maintenez des conditions d'éclairement suffisantes dans les zones de travail pour réduire le diamètre des pupilles des personnes à proximité.

La lumière émise par les LEDs peut s'avérer dangereuse, notamment pour les yeux. Ne regardez pas directement dans le faisceau de lumière.

Ne regardez pas dans le faisceau avec des instruments optiques agrandisseurs (télescope, lunettes binoculaires ou instruments équivalents) qui pourraient concentrer le faisceau.

Assurez-vous que personne ne peut regarder le faisceau lorsqu'il s'allume subitement. Cela peut se produire à la mise sous tension, lorsque l'appareil reçoit un signal DMX ou en manipulant certains éléments des menus.

L'appareil relève du Groupe de Risque ci-dessous selon EN62471 en fonction de la distance d'exposition :

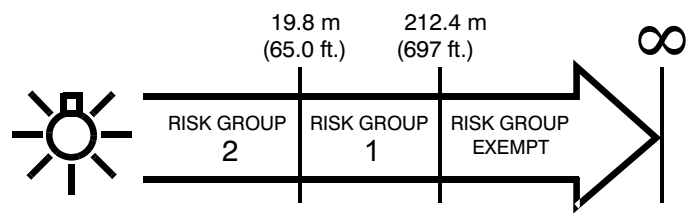

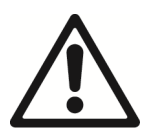

#### **Protection contre les blessures**

Fixez fermement l'appareil à une structure ou sur une surface lorsqu'il est en service. L'appareil n'est pas déplaçable pendant l'utilisation.

Assurez-vous que la structure et sa fixation acceptent 10 fois le poids de tous les appareils qu'ils supportent.

En cas de suspension sous une structure, utilisez un crochet conforme. N'utilisez pas les élingues de sécurité comme système de fixation primaire.

Si l'appareil est installé dans un endroit où il pourrait blesser des personnes ou causer des dommages en cas de chute, installez, comme indiqué dans ce manuel, une fixation secondaire qui prendra le relais si la fixation primaire cède, comme une élingue de sécurité homologuée par un bureau officiel comme le TÜV pour le poids qu'elle sécurise. Cette fixation doit être conforme à la norme EN 60598-2-17 Section 17.6.6 et être capable de soutenir en effort statique 10 fois le poids de l'appareil et de tous ses accessoires.

Laissez suffisamment d'espace autour de la tête pour qu'elle ne rentre pas en collision avec un objet proche lorsqu'elle bouge.

Vérifiez que tous les capots externes et les éléments de fixation sont solidement attachés.

Interdisez l'accès sous la zone de travail et utilisez une plateforme stable lorsque vous intervenez sur l'appareil.

N'utilisez pas l'appareil s'il manque des capots, des protections ou tout autre composant optique ou bien s'ils sont endommagés.

Ne soulevez pas et ne portez pas l'appareil par sa tête. Assurez-vous que l'appareil est toujours soutenu par sa base.

En cas de problème de fonctionnement, arrêtez immédiatement l'appareil et déconnectez-le du secteur. N'essayez pas de mettre en service un appareil visiblement endommagé.

Ne modifiez pas l'appareil et n'installez que des pièces détachées d'origine de la marque Martin®.

Référez toute opération d'entretien non décrite ici à un technicien qualifié.

# **Introduction**

Le RUSH® MH10 Beam FX est un projecteur à effets, rapide, compact, équipé de deux effets à LEDs : une LED RGBW 60 w de longue durée de vie fournissant un faisceau intense de 4,4° et une matrice de 24 petites LEDS fournissant un anneau lumineux d'arrière-plan contrôlable pixel par pixel et disposant d'effets préprogrammés. Le pan et le tilt fonctionnent sur 360° continus et sont positionnables en 16 bits. L'appareil dispose également d'un gradateur lissé et d'un effet stroboscopique. Le projecteur est robuste, léger et compact, parfait pour des applications de touring, d'événementiel ou des petites installations permanentes.

Il est fourni avec ce mode d'emploi, un câble d'alimentation de 1,5 m (4.9 ft.) prêt à recevoir une fiche secteur (non fournie) et d'une embase pour crochet de suspension (non fourni).

## **Avant la première mise en service de ce produit**

- 1. Lisez attentivement les sections 'Précautions d'emploi' en page 5 avant l'installation, la mise sous tension, l'utilisation ou la maintenance de l'appareil.
- 2. Déballez l'appareil et vérifiez qu'aucun incident de transport ne l'a endommagé. N'essayez jamais de mettre en service un appareil endommagé.
- 3. Si l'appareil doit être raccordé en permanence à son alimentation, installez une fiche (non fournie) au bout du câble d'alimentation.
- 4. Avant la mise en service, assurez-vous que la tension et la fréquence secteur correspondent aux besoins de l'appareil.
- 5. Consultez le site web de Martin Professional www.martin.com pour les dernières mises à jour de la documentation et des informations techniques. Les révisions des manuels des produits Martin® sont identifiées par la lettre qui termine le code produit du livret au bas de la deuxième page de couverture.

Notez que dès la mise sous tension, l'appareil s'initialise et remet à zéro toutes ses fonctions et ses effets. Sa tête bouge sur toute l'amplitude de sa course. Ce processus prend environ 20 secondes.

# **Installation physique**

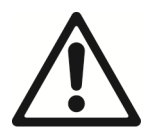

#### **Lisez la section 'Précautions d'emploi' en page 5 avant d'installer l'appareil.**

Ce produit est destiné à un usage intérieur uniquement et doit être utilisé dans un endroit sec avec une ventilation adéquate. Vérifiez qu'aucune entrée d'air n'est obstruée et que l'appareil est fermement fixé à une structure ou sur une surface.

Cet appareil doit être installé par un technicien qualifié. Il peut être utilisé dans n'importe quelle orientation.

Fixez toujours l'appareil à la surface sur laquelle il est posé. Ne vous contentez pas de le laisser posé sur une surface où il pourrait être déplacé et d'où il pourrait chuter. Si vous installez l'appareil dans un endroit d'où sa chute pourrait causer des dommages matériels ou corporels, sécurisez-le comme indiqué dans ce manuel d'utilisation avec un câble de sécurité qui retiendra l'appareil si sa fixation primaire cède.

#### **Martin® peut vous fournir des élingues de sécurité et des crochets adaptés à cet appareil (voir 'Accessoires fournis' en page 51).**

## **Fixation à une surface plane**

L'appareil peut être fixé sur une surface plane dans n'importe quelle orientation. Vérifiez que la surface supporte au moins 10 fois le poids total de tous les appareils et accessoires installés dessus.

Fixez fermement l'appareil. Ne vous limitez pas à le poser ou le laisser dans un endroit où il pourrait être déplacé ou bien d'où il pourrait tomber. Utilisez une élingue de sécurité s'il peut chuter et provoquer des dommages ou des blessures si la fixation primaire cède. Fixez l'élingue de sécurité comme indiqué ci-après pour relayer la fixation primaire si elle cède.

## **Fixation à une structure scénique**

L'appareil peut être accroché à une structure scénique ou toute autre structure similaire dans n'importe quelle orientation. Utilisez un collier adapté comme un crochet de pont en G ou un collier qui enserre complètement le tube porteur (voir ci-contre), fermement fixé à l'embase fournie avec l'appareil.

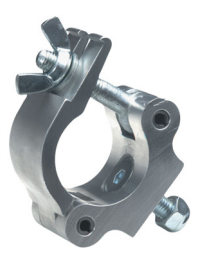

Lors de la fixation :

- 1. Vérifiez que la structure supporte au moins 10 fois le poids de tous les appareils et accessoires qu'elle supporte.
- 2. Interdisez l'accès sous la zone de travail.
- 3. L'appareil est fourni avec une embase Omega vous pouvez fixer le crochet. Fixez fermement un collier à l'embase fournie avec une vis M12 en acier de grade 8.8 ou supérieur et un écrou autobloquant.
- 4. Fixez l'embase au socle du projecteur en insérant les deux goujons à quart de tour dans les inserts **A**. Tournez-les à fond de 90° pour les verrouiller (voir ci-contre).
- 5. Fixez les crochets sur les embases fournies. En travaillant depuis une plateforme stable, suspendez l'appareil à la structure. Serrez fermement les crochets.
- 6. Installez une fixation secondaire comme une élingue de sécurité tel indiqué ci-après dans l'œillet **B**.
- 7. Assurez-vous que la tête ne peut pas entrer en collision avec d'autres projecteurs ou d'autres objets.

# **Sécurisation de l'accroche**

Sécurisez la fixation de l'appareil avec une élingue de sécurité (ou tout autre fixation secondaire) approuvée pour le poids de l'appareil afin qu'elle relaye l'accroche primaire si elle cède. Bouclez l'élingue sur l'ancrage prévu à cet effet dans la base de l'appareil (**B**) puis autour d'une fixation sure.

Si un ancrage de sécurité semble endommagé ou déformé, n'utilisez pas l'appareil et retournez-le à un centre de service agréé Martin ™ pour réparation.

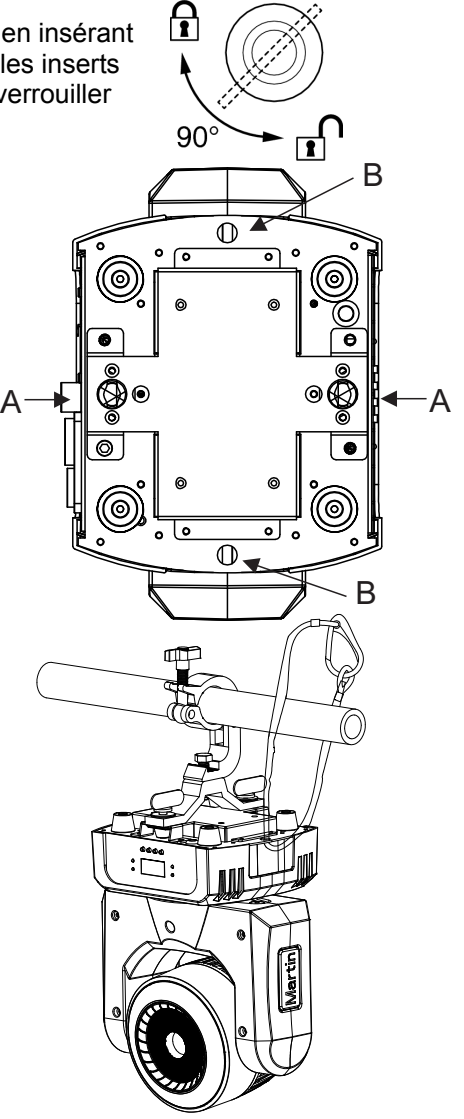

# **Alimentation électrique**

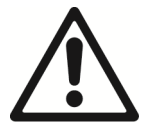

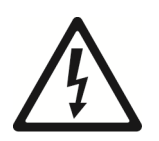

**Lisez la section 'Précautions d'emploi' en page 5 avant de connecter le projecteur au secteur.** 

**Attention ! Le câble d'alimentation fourni avec l'appareil est homologué pour 6A seulement et ne peut alimenter qu'un seul appareil. Ne connectez aucun autre appareil sur l'embase MAINS OUT si vous utilisez le câble d'origine. Si vous souhaitez connecter d'autres appareils sur l'embase de recopie, consultez la section 'Câblage d'appareils en cascade' en page 14.** 

Pour vous protéger des électrisations, l'appareil doit être relié à la terre électrique. Le circuit d'alimentation doit être équipé d'un fusible ou d'un disjoncteur magnétothermique et d'une protection contre les défauts différentiels.

Les prises de courant ou les interrupteurs qui alimentent l'appareil doivent être situés à proximité et doivent être aisément accessibles afin de déconnecter rapidement l'appareil du secteur.

N'utilisez pas un gradateur externe pour alimenter l'appareil sous peine d'endommager l'électronique de l'appareil, ce qui ne serait pas couvert par les clauses de garantie.

L'appareil peut être raccordé de façon permanente dans le bâtiment où il est installé. Vous pouvez également installer sur le câble une fiche de courant aux normes locales en vigueur. La prise de courant ou l'interrupteur utilisés pour alimenter l'appareil doivent être situés à proximité de celui-ci et doivent rester aisément accessibles pour déconnecter l'alimentation facilement.

Si vous installez une fiche sur le câble d'alimentation fourni, choisissez une fiche homologuée pour 8 A sous 250V au moins et équipée d'un serre câble intégré. Suivez les instructions du fabricant de la fiche et connectez les fils aux bornes comme indiqué ci-dessous:

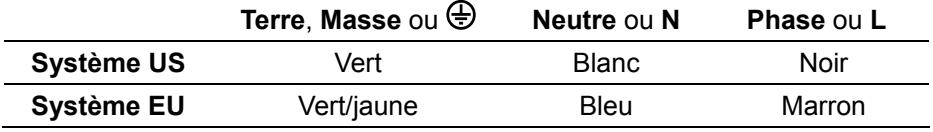

Le module d'alimentation de l'appareil est auto adaptatif et accepte des tensions alternatives de 100-240 V sous 50/60 Hz. Ne mettez pas en

service l'appareil si le secteur n'est pas dans ces gammes de tension et de fréquence.

### **Câblage d'appareils en cascade**

**Attention ! Le câble d'alimentation fourni avec l'appareil est homologué pour 6A seulement et ne peut alimenter qu'un seul appareil. Ne connectez aucun autre appareil sur l'embase MAINS OUT si vous utilisez le câble d'origine. Si vous souhaitez connecter d'autres appareils en cascade sur l'embase de recopie, vous devez vous procurer un câble de plus grande section disponible en accessoire (voir 'Accessoires' en page 51).**

Avec un câble de section 1.5 mm² (14 AWG) disponible chez Martin®, vous pouvez connecter :

- Un maximum de neuf (9) MH 10 au total sous 100-120 V, ou
- Un maximum de dix-neuf (19) MH 10 au total sous 200-240 V.

Si vous installez une fiche sur le câble de 1,5 mm² (14 AWG), choisissez une fiche homologuée pour 16 A / 250 V et équipée d'un serre-câble intégré et d'une borne de terre.

#### **8 – Embase de recopie secteur**

• L'embase Neutrik True1 powerCON permet de connecter d'autres appareils en cascade au secteur. Consultez la section précédente "Câblage d'appareils en cascade" pour utiliser cette embase en sécurité.

# **Télécommande DMX**

Une ligne de télécommande DMX 512 est nécessaire pour contrôler le projecteur en DMX. Les embases du socle de l'appareil peuvent recevoir et transmettre le signal au format 3 et 5 broches.

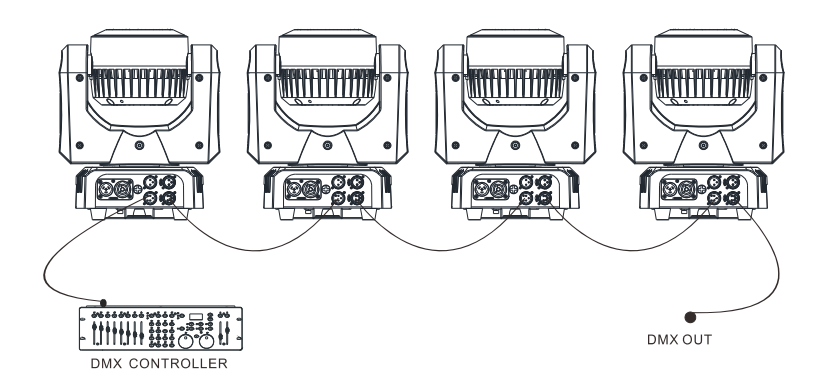

Vous pouvez raccorder jusqu'à 32 appareils en cascade. Le nombre total d'appareils câblés en cascade est limité par le nombre de canaux DMX disponibles sur une ligne (512) et le nombre de canaux nécessaires pour chaque appareil câblé. Si un contrôle individuel des appareils est nécessaire, chacun doit avoir ses propres canaux sur la trame du signal. Les appareils de même type devant se comporter de manière identique peuvent partager leurs canaux et avoir la même adresse. Pour étendre le nombre de machines contrôlées lorsque cette limite est atteinte, vous devez utiliser un autre univers DMX sur une autre ligne de télécommande ou diviser la ligne de télécommande en branches indépendantes avec un splitter DMX actif.

# **Conseils pour une transmission fiable**

Utilisez du câble à paires torsadées conçu pour les applications RS-485 : le câble microphone classique ne peut pas transmettre les données correctement sur une grande distance. Une section de 0,22 mm² (24 AWG) permet une transmission jusqu'à 300 m (1000 ft). Pour des distances supérieures, utilisez une section plus importante et/ou des splitters. Le brochage de tous les connecteurs est identique :

- $\bullet$  1 = masse
- $2 = point$  froid  $(-)$
- $3 = point$  chaud  $(+)$

Les broches 4 et 5 des XLR 5 ne sont pas utilisées dans l'appareil mais sont toutefois câblées pour des signaux comme ceux requis par le DMX 512-A. Dans ce cas, le brochage est : 4 = point froid (-) et 5 = point chaud  $(+)$ .

Pour diviser le signal en plusieurs branches, utilisez un splitter tel que le Martin® DMX 5.3 Splitter. Terminez chaque branche avec un bouchon de terminaison DMX installé dans l'embase de recopie de la dernière machine. Un bouchon de terminaison est une fiche XLR mâle dans laquelle une résistance de 120 Ohms, ¼ de Watt est soudée entre les broches 2 et 3. Elle « absorbe » le signal en fin de ligne pour éviter toute réflexion parasite pouvant causer des interférences. Dans le cas d'un splitter, terminez chaque branche utilisée.

## **Connexion de la ligne de télécommande DMX**

Pour raccorder les appareils au signal:

- 1. Connectez la sortie DMX du contrôleur à une des embases DMX mâles du socle du premier appareil.
- 2. Connectez la recopie DMX de cet appareil à l'entrée DMX de l'appareil suivant et continuez ainsi en cascade d'entrée en sortie. Terminez la ligne en insérant un bouchon DMX dans la dernière embase de recopie DMX.

# **Configuration de l'appareil**

Cette section détaille les paramètres du projecteur qui peuvent être configurés pour contrôler son comportement et son mode de télécommande. Ces réglages sont réalisés sur le panneau de contrôle et sont conservés même après extinction de l'appareil.

Ces paramètres peuvent également être fixés à distance par la ligne DMX avec un contrôleur RDM.

L'arborescence complète des menus et des compléments d'information sont donnés dans la section « Menus du panneau de contrôle » en page 45.

### **Utilisation des menus**

Pour accéder aux menus, appuyez sur MENU. Naviguez dans la structure des options avec les touches ENTER, Haut et Bas. Activez l'option à configurer en appuyant sur ENTER. Pour remonter d'un niveau dans l'arborescence sans faire de changement, appuyez sur MENU.

Pour sortir des menus, gardez MENU enfoncée quelques secondes.

## **Adresse DMX**

L'adresse DMX, ou canal de base, est le premier canal utilisé par l'appareil pour recevoir ses commandes du contrôleur DMX. L'appareil requiert un minimum de 24 canaux DMX (mais son mode de contrôle étendu en utilise plus). Chaque machine à contrôler doit avoir une adresse DMX. Si une machine est configurée à l'adresse 10, elle utilisera les canaux 10 à 33 inclus. La machine suivante peut alors recevoir l'adresse 35.

Pour un contrôle individuel de chaque appareil, chacun doit avoir sa propre adresse DMX. Deux appareils partageant la même adresse auront un comportement strictement identique. Ceci peut être utile à des fins de diagnostic ou pour réaliser facilement des figures symétriques, notamment en combinant les options d'inversions du pan et du tilt.

Dans le menu de contrôle :

- 1. Naviguez jusqu'à DMX ADDRESS et appuyez sur ENTER. L'adresse actuelle clignote sur l'écran.
- 2. Utilisez les touches Haut et Bas pour régler une nouvelle adresse comprise entre 1 et 402.
- 3. Une fois l'adresse réglée, appuyez sur ENTER pour la mémoriser.

# **Choix du mode DMX**

Il existe deux modes de contrôle pour l'appareil. Le mode Basic (24 canaux) contrôle les 24 LEDs de l'anneau ensemble : elle seront de la même couleur (bien que des effets d'animation soient fournis).

Le mode Extended (93 canaux) permet de contrôler individuellement les 24 LEDs de l'anneau.

Consultez la section "Protocole DMX" en page 35 pour les fonctions de chaque canal DMX.

Pour choisir le mode:

- 1. Naviguez jusqu'à CHANNEL MODE et appuyez sur ENTER. La valeur actuelle clignote sur l'écran.
- 2. Avec les touches Haut et Bas, choisissez Basic 24ch (valeur par défaut) ou Extended 93ch.
- 3. Appuyez sur ENTER pour enregistrer votre sélection.

## **DMX state (comportement en cas de perte du DMX)**

DMX State définit le comportement de l'appareil lorsqu'il n'y a pas de signal DMX. L'appareil peut activer un des modes suivants : noir, maintien du dernier état ou mode autonome (Show Mode). Par défaut l'appareil reste dans son dernier état (Hold).

Pour configurer le comportement en cas de perte de DMX:

- 1. Choisissez DMX STATE et appuyez sur ENTER pour confirmer.
- 2. Avec les touches fléchées Haut et Bas, choisissez SHOW MODE (l'appareil bascule en mode autonome), BLACKOUT (l'appareil passe au noir) ou HOLD (le dernier état DMX valide est maintenu).
- 3. Appuyez sur ENTER pour confirmer (ou appuyez sur MENU pour sortir sans faire de changement).

#### **Gestion du mode autonome**

Pour que l'appareil fonctionne en mode autonome, il ne doit pas recevoir de signal DMX et le menu DMX STATE (voir ci-dessous) doit être en mode Show Mode.

#### *Choix de l'animation préprogrammée (Show Mode)*

L'appareil propose 4 animations préprogrammées mémorisées dans son micro logiciel. N'importe laquelle peut être utilisée en mode autonome.

Pour choisir l'animation à exécuter en mode autonome :

- 1. Choisissez SHOW MODE et validez avec ENTER. Le numéro de l'animation actuellement sélectionnée clignote.
- 2. Avec les touches Haut et Bas, choisissez l' animation : Show 1, 2, 3 ou 4.
- 3. Une fois l'animation choisie, validez avec ENTER.

#### *Utilisation en Maître/esclave*

Les appareils en mode autonome peuvent être reliés entre eux pour exploiter le mode maître/esclave où un appareil en mode autonome joue le rôle de maître et contrôle le comportement des autres appareils (esclaves). Il existe 2 types de comportement :

- 1 où tous les appareils copient exactement le maître ou bien
- CLIENT 2 où chaque esclave reçoit les informations de synchronisation du maître mais exécute un programme différent.

Vous devez configurer tous les appareils en mode esclave à l'exception d'un et d'un seul qui sera configuré en maître. Configurer plusieurs appareils en maître sur la même ligne peut provoquer des dommages non couverts par la garantie.

Pour utiliser le mode maître/esclave :

1. Reliez tous les appareils entre eux avec du câble DMX en cascade. Voir section « Télécommande DMX » en page 17.

2. Dans le menu MASTER CLIENT, choisissez MASTER sur une machine et CLIENT sur toutes les autres.

3. Sur l'appareil Maître, configurez le menu SHOW MODE sur une des 4 animations préprogrammées (voir section « Show Mode » ci-dessus).

4. Sur tous les appareils, configurez DMX STATE sur SHOW MODE.

5. Assurez-vous qu'aucune machine ne reçoit de signal DMX.

#### *Synchronisation sur la musique ambiante*

Le mode maître/esclave peut être synchronisé sur la musique ambiante. L'appareil est équipé d'un microphone intégré avec lequel il peut synchroniser son comportement sur les pulsations de la musique ou une autre source sonore lorsqu'il est en mode autonome.

Pour activer le microphone embarqué:

- 1. Choisissez SOUND MODE et validez avec ENTER.
- 2. Avec les touches Haut et Bas, choisissez ON pour activer le microphone ou OFF pour l'arrêter.

3. Validez avec ENTER.

Pour régler la sensibilité du microphone :

- 1. Jouez une piste musicale au volume normal pour le lieu.
- 2. Choisissez SOUND SENSE et validez avec ENTER. Le réglage en cours clignote sur l'afficheur.
- 3. Avec les touches Haut et Bas, réglez la sensibilité de 0 (faible) à 100 (forte).
- 4. Quand l'appareil répond correctement aux pulsations, validez avec ENTER.

## **Inversion du Pan et/ou du Tilt**

Les menus PAN INVERSE et TILT INVERSE permettent d'inverser le sens d'évolution des canaux de pan et de tilt. Cette option est particulièrement utile pour créer des effets symétriques sur un ensemble de machines ou pour coordonner les mouvements des machines posées au sol avec celles suspendues.

Pour inverser le sens du pan:

- 1. Choisissez PAN INVERSE et validez avec ENTER. La valeur actuelle clignote sur l'afficheur.
- 2. Avec les touches Haut et Bas, activez l'inversion (YES) ou rétablissez le sens normal (NO).
- 3. Validez avec ENTER.

Pour inverser le sens du tilt:

- 1. Choisissez TILT INVERSE et validez avec ENTER. La valeur actuelle clignote sur l'afficheur.
- 2. Avec les touches Haut et Bas, activez l'inversion (YES) ou rétablissez le sens normal (NO).
- 3. Validez avec ENTER.

# **Réglage du gradateur**

## *Courbes de gradation*

Quatre courbes de gradation sont disponibles. La courbe MODE 2 est activée par défaut.

- MODE 1 LINEAR le rapport entre consigne DMX et sortie est totalement linéaire.
- MODE 2 SQUARE LAW le réglage d'intensité est plus fin à faibles niveaux, mais plus grossier en fin de course.
- MODE 3 INVERSE SQUARE LAW le réglage est plus fin à hauts niveaux, plus grossier en début de course.
- MODE 4 S-CURVE le réglage est plus fin à bas et hauts niveaux, plus grossier en milieu de course.

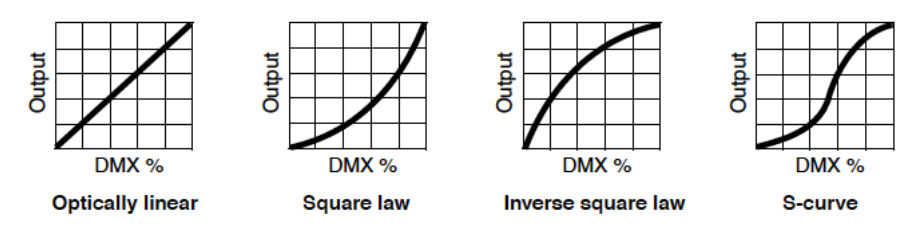

Pour choisir la courbe de gradation:

- 1. Choisissez DIMMER CURVE et appuyez sur ENTER pour confirmer. Le mode actuellement sélectionné clignote sur l'afficheur.
- 2. Avec les touches Haut et Bas, choisissez un mode parmi les 4 disponibles.
- 3. Appuyez sur ENTER pour mémoriser la sélection.

La courbe de gradation peut également être choisie à distance par le DMX avec le canal de Fonctions Spéciales.

#### *Vitesse du gradateur*

Deux vitesses de gradateur sont disponibles :

- SNAP est le réglage par défaut. Dans ce mode, le gradateur suit exactement les valeurs données par le contrôleur DMX. C'est la réponse la plus rapide du système.
- FADE ajoute environ 2 secondes de lissage aux consignes du contrôleur. C'est la réponse la plus lissée.

Pour configurer la vitesse du gradateur:

- 1. Choisissez DIMMER SPEED et appuyez sur ENTER pour valider.
- 2. Avec les touches Haut et Bas, choisissez SNAP ou FADE. Appuyez sur ENTER pour confirmer.

# **Désactivation automatique du rétro éclairage**

Pour contrôler le rétro éclairage de l'afficheur :

- 1. Choisissez BACKLIGHT et validez avec ENTER. La configuration actuelle clignote sur l'écran.
- 2. Avec les touches Haut et Bas, choisissez ON ou OFF.

3. Validez avec ENTER pour mémoriser le réglage.

Le rétro-éclairage peut être désactivé à distance par le DMX avec le canal de Fonctions Spéciales.

## **Délai d'activation**

Pou réduire le risque d'activation accidentelle, vous pouvez imposer une délai de 3 s maximum avant qu'une commande DMX du canal de Fonctions Spéciales fasse effet. Pour régler ce délai:

- 1. Naviguez jusqu'à FUNCTION DELAY et confirmez avec ENTER. Le réglage en cours clignote sur l'afficheur.
- 2. Avec les touches Haut et Bas, choisissez No Delay, 1S Delay, 2S Delay ou 3S Delay (valeur par défaut).
- 3. Validez avec ENTER pour mémoriser le réglage (ou appuyez sur MENU pour sortir de la rubrique sans changement).

## **Réglage de la balance des blancs**

La luminosité des LEDs change avec leur âge et il vous faudra peut-être corriger la luminosité en sortie pour uniformiser la couleur avec d'autres appareils. Vous pouvez régler individuellement le rouge, le bleu et le vert pour produire le blanc voulu. Pour régler la balance des blancs :

- 1. Naviguez jusqu'à WHITE BALANCE et confirmez avec ENTER.
- 2. Avec les touches fléchées Haut et Bas, choisissez RED, GREEN ou BLUE.
- 3. Une fois la couleur choisie, validez avec ENTER.
- 4. Avec les touches fléchées Haut et Bas, réglez la quantité de couleur à appliquer (125 ~ 255) dans le mélange de blanc.
- 5. Validez avec ENTER pour mémoriser le réglage (ou appuyez sur MENU pour sortir de la rubrique sans changement).

## **Test manuel**

Les fonctions de l'appareil peuvent être contrôlées individuellement et testées manuellement. Cela permet également de fixer une scène statique sans contrôleur. Pour utiliser le mode manuel:

- 1. Naviguez jusqu'à Manual Test et validez avec ENTER.
- 2. Avec les touches fléchées Haut et Bas, choisissez la fonction à contrôler.
- 3. Une fois la fonction choisie, validez avec ENTER.
- 4. Avec les touches fléchées Haut et Bas, choisissez une valeur (0-255).

5. Appuyez sur MENU pour sortir.

# **Auto test**

Pour réaliser un test complet de toutes les fonctions:

- 1. Naviguez jusqu'à AUTO TEST et validez avec ENTER.
- 2. Appuyez sur ENTER pour lancer l'autotest.

# **Température des LEDs**

Pour vérifier la température des LEDs, naviguez jusqu'à LED TEMP. et appuyez sur ENTER. L'afficheur indique la température du module de LEDs. Appuyez sur MENU pour sortir.

# **Compteur d'usure**

Pour afficher le nombre d'heures d'utilisation de l'appareil, choisissez FIXTURE TIME et appuyez sur ENTER. L'afficheur donne le nombre d'heures d'utilisation depuis la sortie d'usine. Appuyez sur MENU pour sortir de ce menu.

# **Réglages d'usine**

La rubrique PRO Defaults permet d'annuler tous les réglages effectués dans les menus et de ramener l'appareil à ses réglages d'usine. Pour revenir aux réglages d'usine:

- 1. Naviguez jusqu'à PRO DEFAULTS et appuyez sur ENTER. L'afficheur clignote.
- 2. Avec les touches fléchées, choisissez YES.
- 3. Appuyez sur ENTER pour revenir aux réglages d'usine (ou appuyez sur MENU pour sortir sans rien changer).

# **Initialisation**

L'appareil s'initialise à chaque mise sous tension mais vous pouvez également forcer une initialisation manuellement depuis le panneau de contrôle ou par le DMX. Naviguez jusqu'au menu RESET et appuyez sur ENTER pour effectuer une remise à zéro, sinon appuyez sur MENU pour annuler. L'initialisation prend 20 secondes environ. Une fois remis à zéro, l'appareil revient à son état antérieur.

L'appareil peut également être initialisé à distance par le DMX avec le canal de Fonctions Spéciales.

# **Fan mode**

La vitesse de ventilation peut être modifiée pour optimiser la puissance lumineuse ou le bruit de fonctionnement.

- 1. Choisissez FAN MODE et appuyez sur ENTER.
- 2. Utilisez les touches Haut et Bas pour basculer entre les deux modes cidessous:
	- LOW. Vitesse de ventilation lente et constante pour une opération silencieuse. La puissance lumineuse est réduite si nécessaire afin de contrôler la température de l'appareil.
	- AUTO. La vitesse de ventilation est augmentée si nécessaire pour contrôler la température de l'appareil mais la puissance lumineuse n'est pas limitée.
- 3. Appuyez sur ENTER pour confirmer votre choix.

# **Réglage des positions de repos (offset)**

Chaque effet – roue de couleurs, roue de gobos – peut voir sa position de repos changer légèrement dans le temps. Pour y remédier, depuis le panneau de contrôle :

- 1. Initialisez l'appareil comme indiqué dans la section précédente.
- 2. Entrez dans les menus et maintenez la touche ENTER enfoncée pendant 3 secondes au moins pour entrer dans la section OFFSET.
- 3. Avec les flèches Haut et Bas, choisissez la fonction à régler : PAN ou TILT. Appuyez sur ENTER pour valider.
- 4. Avec les touches Haut et Bas, modifiez la valeur du décalage de position.
- 5. Appuyez sur ENTER pour le mémoriser (ou appuyez directement sur MENU pour sortir de ce menu sans valider l'action).

Vous pouvez également modifier les valeurs par défaut à distance par le DMX avec le canal de Fonctions Spéciales.

# **Réglages à distance par RDM**

Vous pouvez configurer les options de l'appareil à distance avec une ligne DMX utilisant le protocole RDM. Martin® propose une gamme de contrôleurs RDM adaptés.

Martin® M-PC est une application pour Windows disponible auprès de Martin®. Elle vous permet de configurer, gérer et contrôler une installation grâce à une ligne DMX. Pour utiliser Martin® M-PC, connectez un PC équipé de l'application à une interface USB- DMX interface comme le boîtier Martin® M-DMX.

Vous trouverez la liste complète des fonctions RDM compatibles avec le MH10. Ces fonctions sont généralement référencées par le terme spécifique de 'PID' ou 'Parameter ID'.

### **Identification des appareils RDM sur le réseau DMX**

Avant de communiquer avec des appareils RDM, vous devez identifier les appareils connectés avec une commande de recensement (ou de découverte) RDM pour que le contrôleur puisse communiquer avec eux. Pour cela, le contrôleur récupère l'identificateur unique de chacun (UID) fixé en usine. La durée du recensement dépend du nombre de machines sur la ligne.

Pour identifier les machines sur la ligne:

- 1. Vérifiez que les appareils sont correctement connectés au contrôleur RDM par la ligne DMX et que tous les appareils sont sous tension.
- 2. Dans l'application Martin® M-PC, ouvrez la rubrique RDM  $COMTROLIER \rightarrow DISCONER$  DEVICES.
- 3. Laissez le contrôleur identifier les appareils sur la ligne et préparer les communications avec chacun.

## **Obtention de l'état et gestion des paramètres par RDM**

Les options listées dans le tableau ci-après peuvent être lues et configurées par le protocole RDM.

Vous pouvez régler une option sur un appareil particulier avec une commande RDM de type Unicast ou configurer une option pour plusieurs appareils en envoyant une commande RDM de type Broadcast à toutes les machines connectées.

Pour lire l'état d'un appareil, vous ne pouvez utiliser qu'une commande RDM Unicast.

# **Fonctions RDM**

Le MH10 accepte au minimum les fonctions ci-après:

#### *Recensement*

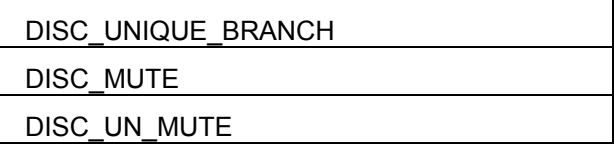

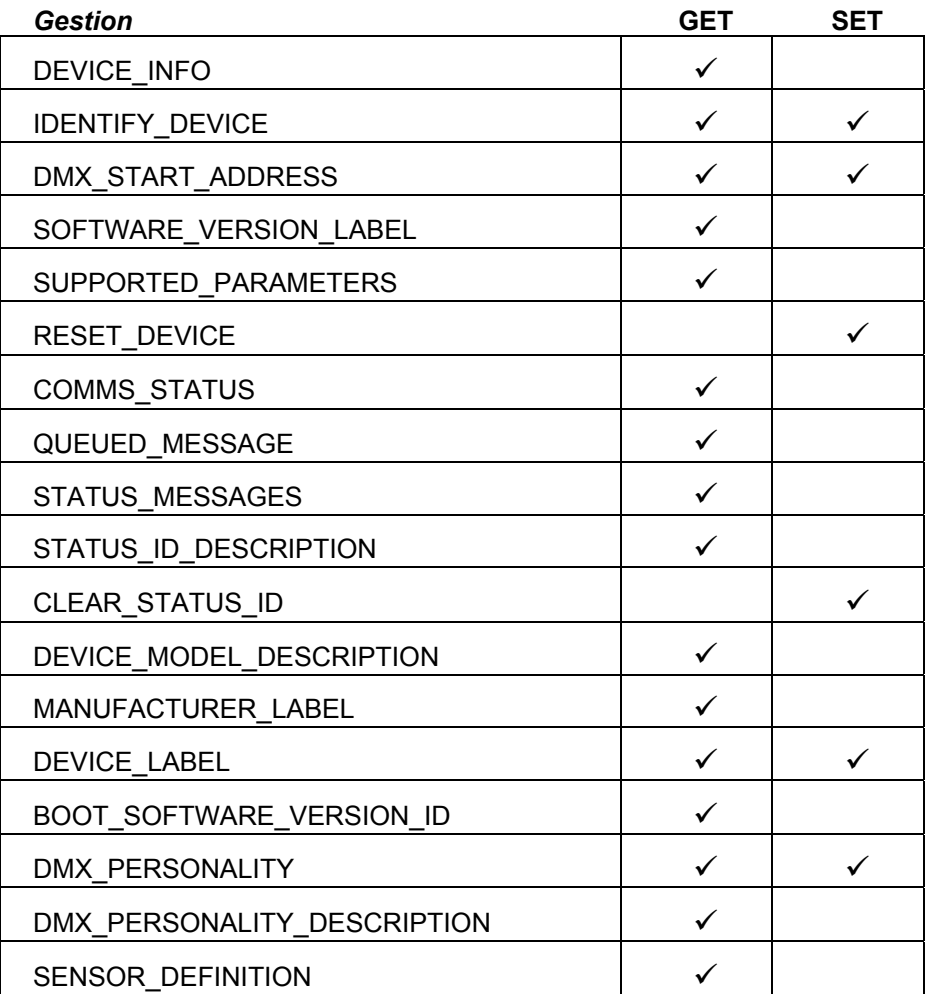

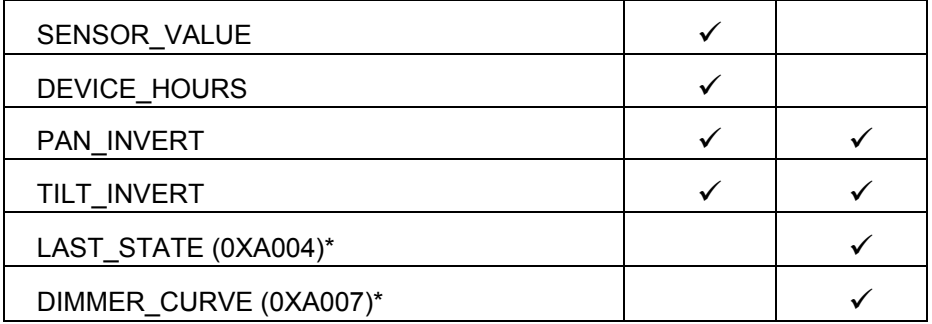

\*Voir 'Menus du panneau de contrôle' en page 45 pour plus de détails sur cette fonction.

# **Effets**

Consultez la section « Protocole DMX » en page 35 pour la liste complète des canaux DMX et des valeurs qui contrôlent les effets.

# **Pan & tilt**

La tête de l'appareil peut être mise en rotation continue sur les deux axes de pan et tilt ou indexée sur 540° en pan et 230° en tilt avec les canaux de réglage rapides ou fins. La direction de travail de ces canaux peut être inversée avec les menus du panneau de contrôle.

Pour rester en position indexée, gardez le canal de Rotation sur vitesse nulle.

L'appareil dispose d'une correction automatique de position qui détecte si la tête a été heurtée et décalée de la position programmée. Dans ce cas, le shutter se ferme et la tête revient à sa position normale.

## *Options Pan/tilt*

Avec les Fonctions Spéciales (FS) du canal 15, vous pouvez configurer plusieurs options des canaux de pan et tilt. Pour revenir au fonctionnement normal, ramenez ce canal à zéro. Si un délai d'exécution a été configuré avec l'option "Function Delay", rajoutez ce temps de maintien aux procédures ci-dessous.

**Auto-blackout:** La lumière est coupée dès que la tête se déplace.

- On: maintenez le canal FS entre 145-149 pendant 1 s.
- Off (défaut): maintenez le canal de FS entre 150-154 pendant 1 s.

**Vitesse Pan-Tilt:** Fixe une vitesse maximale pour le pan et le tilt.

- Fast (défaut): maintenez le canal FS entre 80-84 pendant 1 s.
- Smooth : maintenez le canal FS entre 85-89 pendant 1 s.

## **Réglage de la position de repos Pan-Tilt (étalonnage):**.

- 1. Maintenez FS entre 55-59 pendant 5 s.
- 2. Réglez la position de repos de pan et/ou tilt avec les canaux habituels.
- 3. Maintenez FS entre 165-169 pendant 5 s pour mémoriser le réglage.
- 4. Ramenez le canal FS à zéro.

**Retour de la position de repos Pan-Tilt à sa valeur d'usine:** maintenez le canal FS entre 245-249 pendant 5 s.

## **Gradateur électronique**

L'intensité du faisceau est réglée indépendamment de celle de l'anneau. Chacune est réglable avec un gradateur électronique 0-100% et dispose d'un mode haute résolution 16 bits.

#### *Options du gradateur*

Quatre courbes de réponse sont disponibles (voir 'Réglage du gradateur' en page 22).

La courbe de réponse peut également être configurée avec le canal de Fonctions Spéciales (canal 15).

- Linéaire: maintenez FS entre 60-64 pendant 1 s.
- Carré (défaut): maintenez FS entre 65-69 pendant 1 s.
- Carré inverse: maintenez FS entre 70-74 pendant 1 s.
- Courbe en S: maintenez FS entre 75-79 pendant 1 s.

La courbe de réponse du gradateur est également paramétrable depuis le menu embarqué.

#### **Stroboscope**

Le stroboscope de l'appareil permet des effets de noir et de plein feu secs, des effets stroboscopiques à vitesse réglable de 3 à 20 flashes par seconde, des effets stroboscopiques aléatoires et des pulsations.

#### **Roue de couleur**

L'appareil a deux modules d'effets : le faisceau et sa couronne de LEDs. Chacun peut produire sa propre couleur indépendamment de l'autre par combinaison de rouge, vert et bleu. Le faisceau dispose également de blanc.

En mode Extended (93 canaux), l'anneau de LEDs est divisé en 24 cellules indépendantes disposant chacune de ses réglages de rouge, vert et bleu. Elles peuvent être utilisées pour du pixel mapping ou tout autre effet. En mode Basic (24 canaux), l'anneau se comporte comme un émetteur unique.

Dans chaque mode, des macros préprogrammées de couleurs peuvent être appliquées à l'anneau grâce à un moteur d'effets (FX). Ses deux canaux permettent respectivement de choisir un effet et sa vitesse.

Un canal de choix de couleur est disponible pour le faisceau comme pour l'anneau. Chacun permet de choisir une couleur fixe selon le nuancier Lee mais aussi un effet "roue de couleur tournante" à vitesse programmable ou à sélection aléatoire. Lorsque le canal de roue de couleur n'est pas à zéro, les canaux de rouge, vert et bleu sont inactifs.

# **Maintenance**

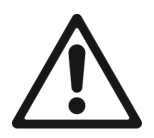

#### **Lisez les Précautions d'emploi en page 5 avant toute opération d'entretien.**

L'appareil n'est pas réparable par l'utilisateur. N'ouvrez pas les capots. Référez toute opération d'entretien non décrite ici dans ce manuel à technicien de maintenance qualifié.

 Déconnectez l'appareil du secteur avant le nettoyage et l'entretien.

Effectuez l'entretien dans une zone bien éclairée où il n'y a aucun risque de blessure (outillage, pièce défectueuse ou autres).

L'utilisateur peut réaliser les opérations de maintenance décrites dans ce manuel. Toute autre intervention doit être réalisée par un service de maintenance agréé Martin®. N'essayez pas de réparer l'appareil vousmême sous peine de créer un risque pour la sécurité ou des dommages qui ne seraient pas couverts par la garantie.

L'installation, l'entretien sur site et la maintenance peuvent être réalisés par Martin Professional Global Service et ses agents techniques agréés, donnant aux utilisateurs accès à l'expertise et à la connaissance des produits Martin dans un partenariat leur assurant le meilleur niveau de performance sur toute la durée de vie des produits. Contactez votre revendeur Martin® pour plus de détails.

## **Nettoyage**

Des excès de poussière, de liquide fumigène et d'agrégats de particules dégradent les performances et provoquent des surchauffes qui peuvent endommager l'appareil. Ces dommages causés par un nettoyage hasardeux ou une maintenance insuffisante ne sont pas couverts par la garantie du produit.

Le nettoyage des composants optiques externes doit être réalisé régulièrement pour optimiser le rendement lumineux. Le planning de nettoyage dépend grandement de l'environnement d'utilisation. De fait, il est impossible de spécifier un planning précis pour les périodes de nettoyage. Des facteurs environnementaux sont toutefois significatifs, notamment :

- L'usage de machines à brouillard ou à fumée.
- Les fortes ventilations (climatisation par exemple).
- La présence de fumée de cigarettes.

• La poussière aéroportée (draperies de scène, structures des bâtiments, environnement extérieur, par exemple).

En cas de présence d'un ou plusieurs de ces facteurs, inspectez l'appareil dans ses 100 premières heures de fonctionnement pour vérifier les besoins en nettoyage. Vérifiez à intervalles réguliers. Cette procédure vous permettra d'établir les besoins en nettoyage dans votre cas spécifique. En cas de doute consultez votre revendeur Martin® pour vous assister dans la mise en place d'un planning adapté.

N'utilisez pas de fortes pressions pour le nettoyage et travaillez dans une zone propre et bien éclairée. N'utilisez pas de produits contenant des agents solvants ou abrasifs qui pourraient endommager les surfaces.

Pour nettoyer l'appareil :

- 1. Déconnectez l'appareil du secteur et laissez-le refroidir au moins 10 minutes.
- 2. Soufflez délicatement ou aspirez la poussière et les particules agglomérées sur l'appareil et dans les entrées d'air à l'avant et à l'arrière de l'appareil avec de l'air comprimé à basse pression.
- 3. Nettoyez les surfaces avec un tissu doux, propre et sans peluche imbibé d'un peu de solution détergente légère. Ne frottez pas les surfaces en verre trop durement : décollez les particules par de petites pressions successives. Séchez avec un tissu doux, propre et sans peluche ou de l'air comprimé à basse pression. Retirez les particules collées avec une lingette sans parfum ou des coton tiges imbibés de nettoyant pour vitre ou d'eau distillée.
- 4. Vérifiez que l'appareil est parfaitement sec avant de remettre sous tension.

#### **Remplacement du fusible**

Si l'appareil semble complètement mort, le fusible primaire F1 a probablement fondu et il doit être remplacé. Ce fusible est placé dans un compartiment à droite de l'embase d'alimentation secteur. Remplacez-le par un fusible de même format et de même valeur uniquement.

Pour remplacer le fusible:

- 1. Déconnectez l'appareil du secteur et laissez-le refroidir.
- 2. Dévissez le capot du porte-fusible et retirez le fusible. Remplacez-le par le fusible de secours.
- 3. Réinstallez le porte-fusible avant de remettre sous tension.

## **Dépannage et réparations**

N'essayez pas de réparer l'appareil vous-mêmes, cela pourrait entraîner des dommages et des dysfonctionnements ainsi que l'annulation de la garantie. Cet appareil ne peut être dépanné ou réparé que par un technicien agréé par Martin®.

# **Protocole DMX**

## **Mode Basic (24 canaux)**

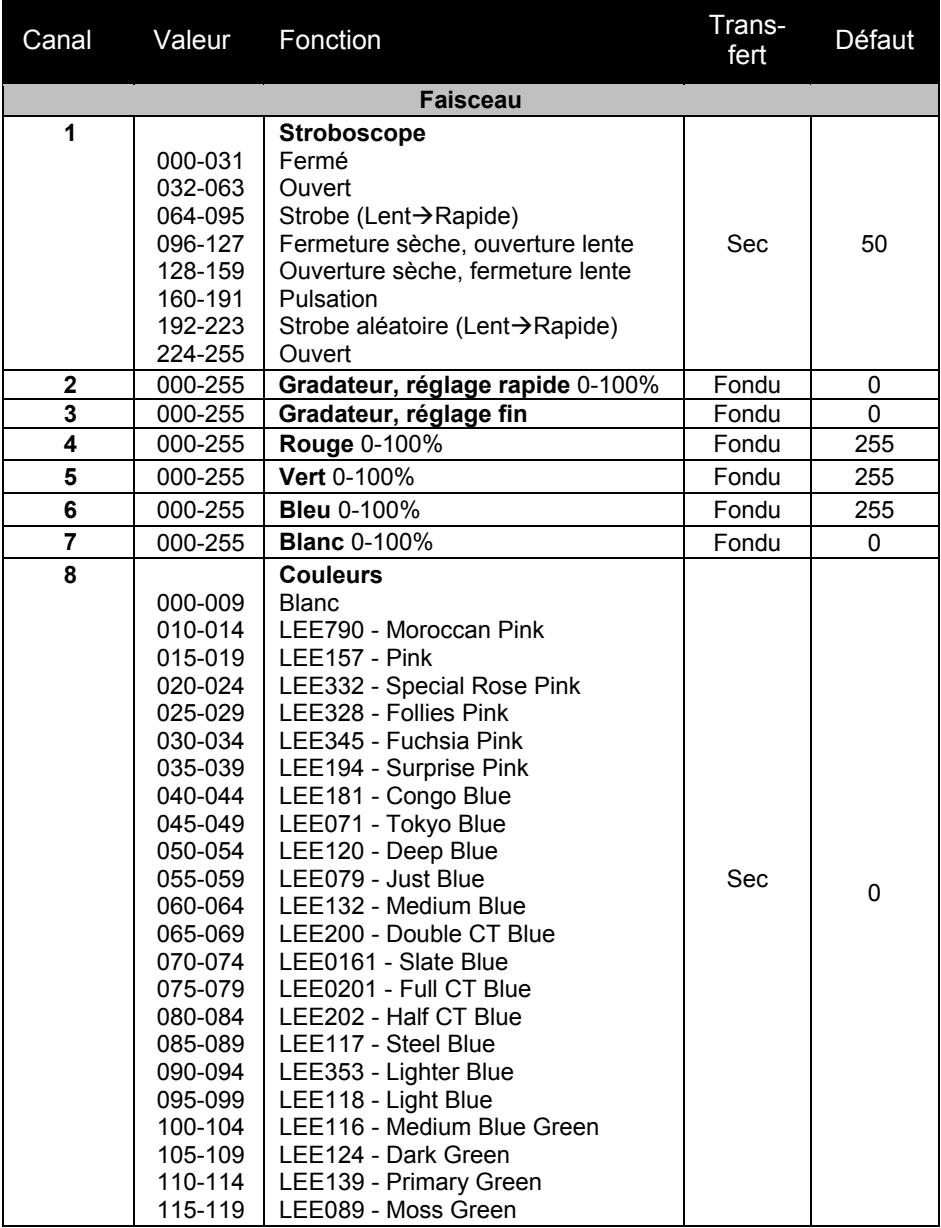

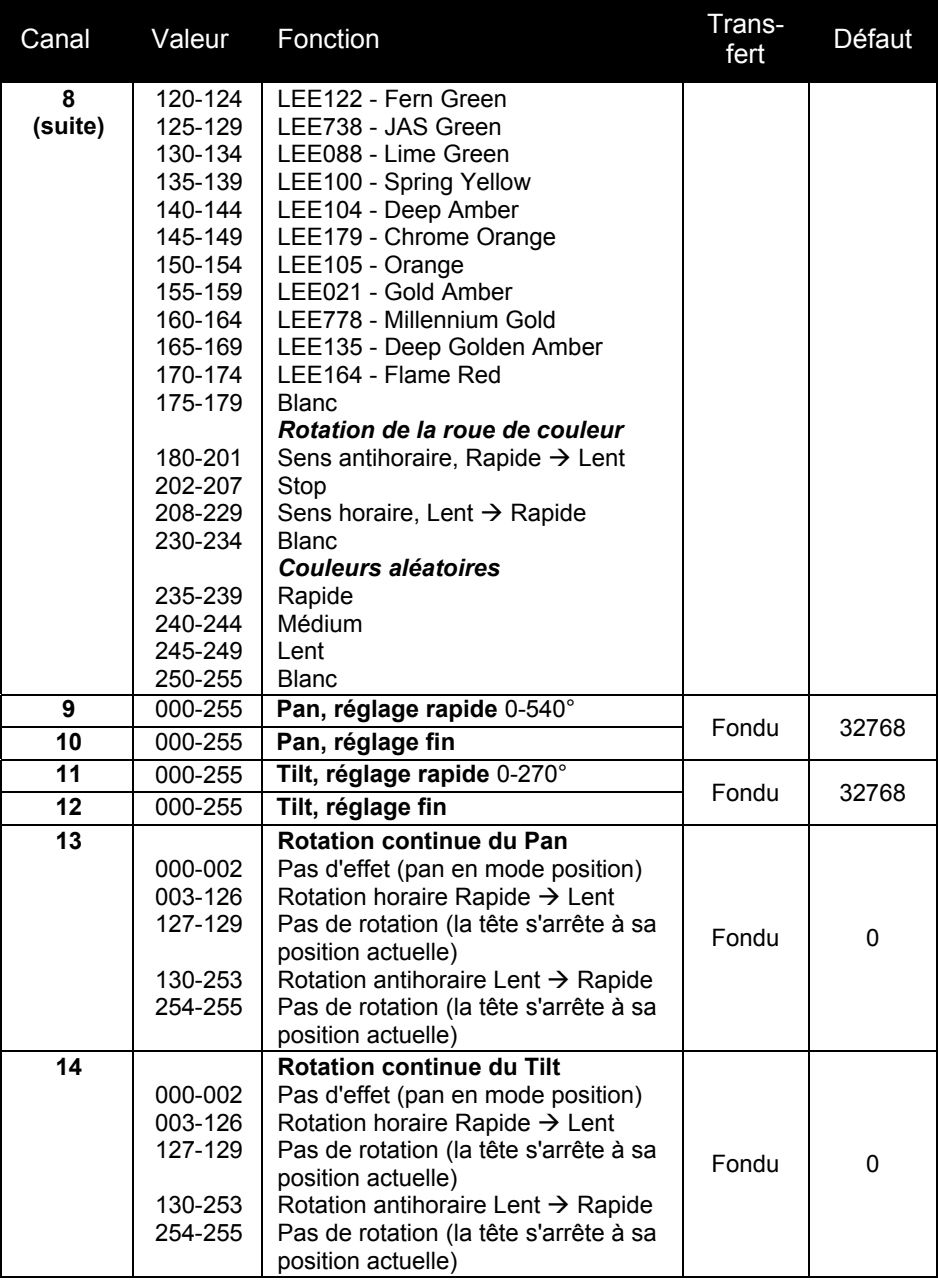

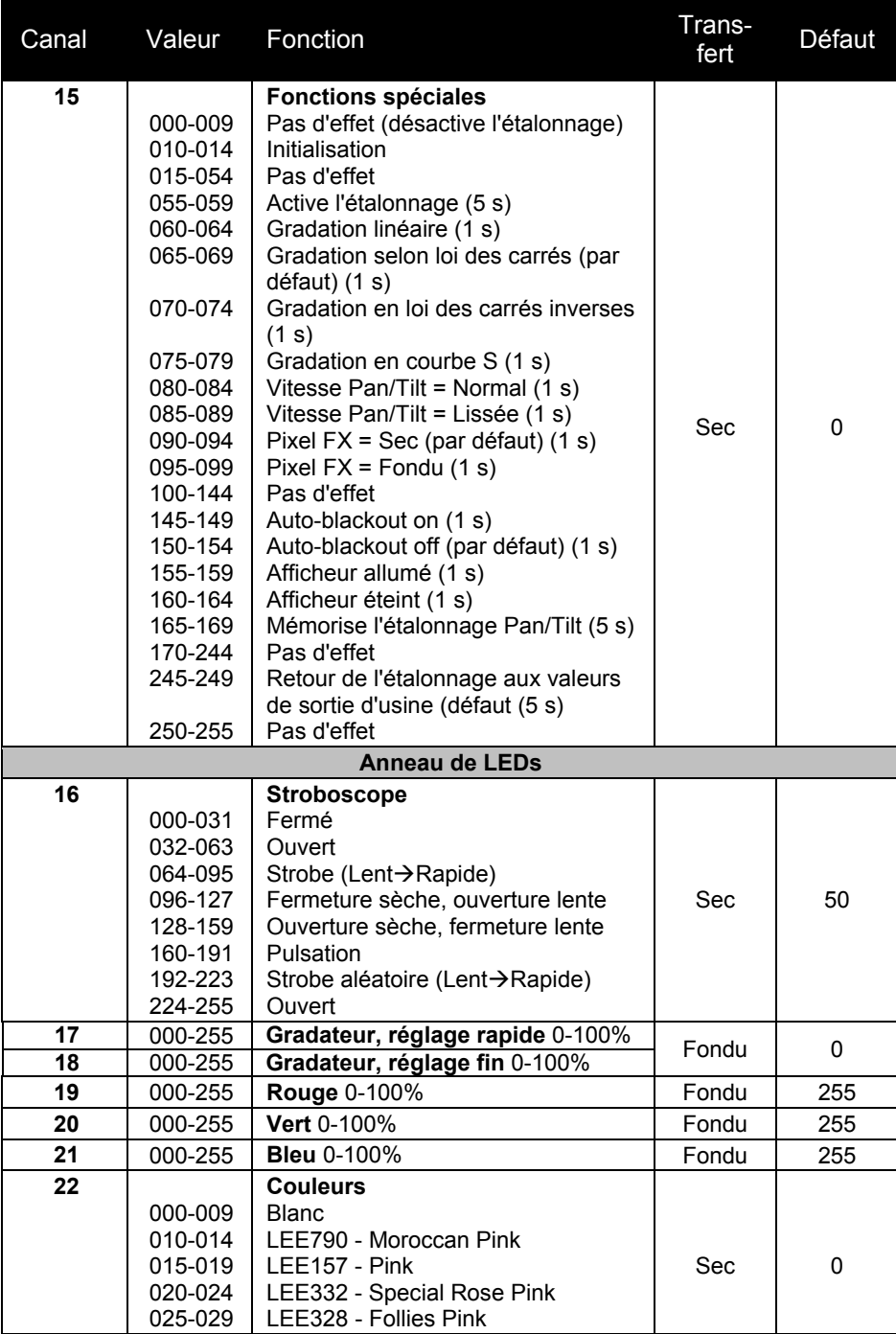

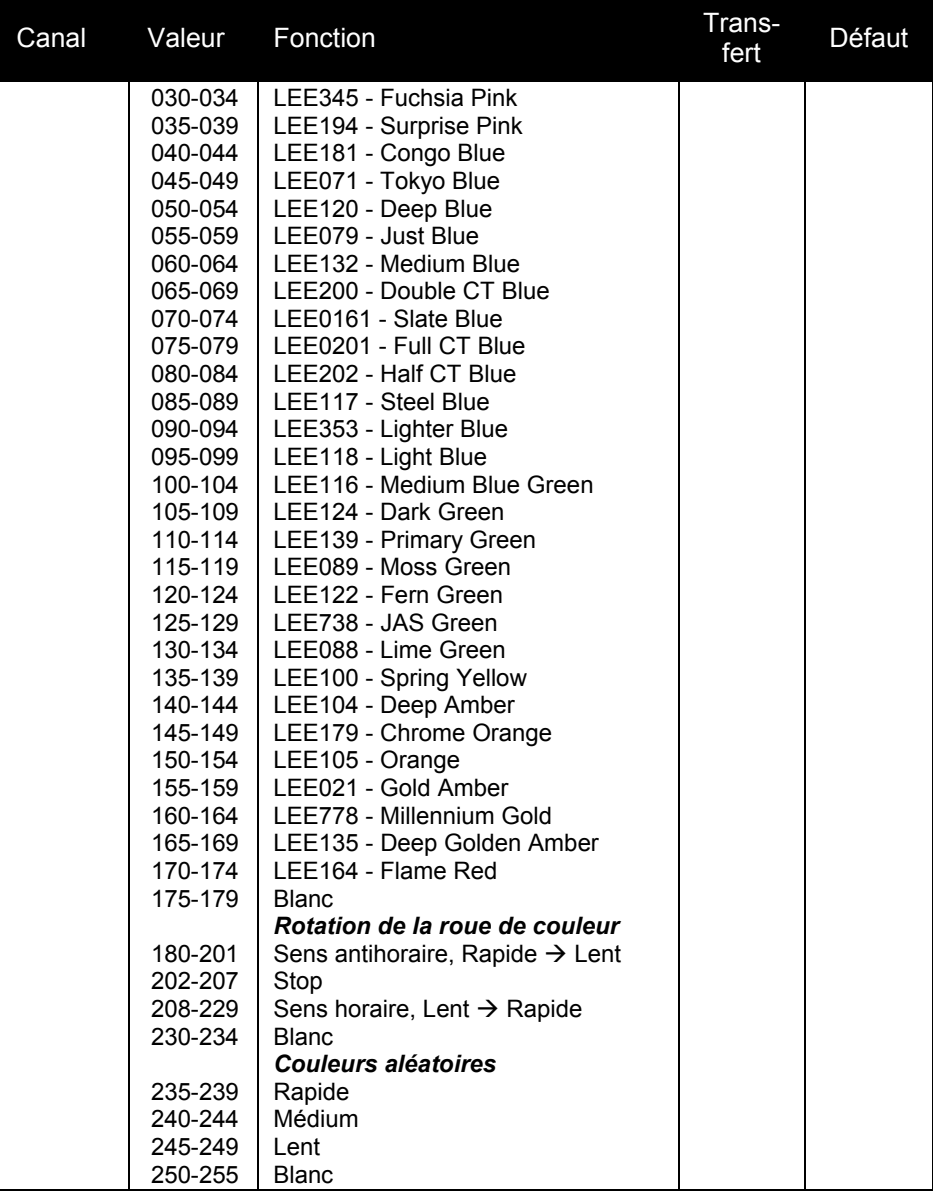

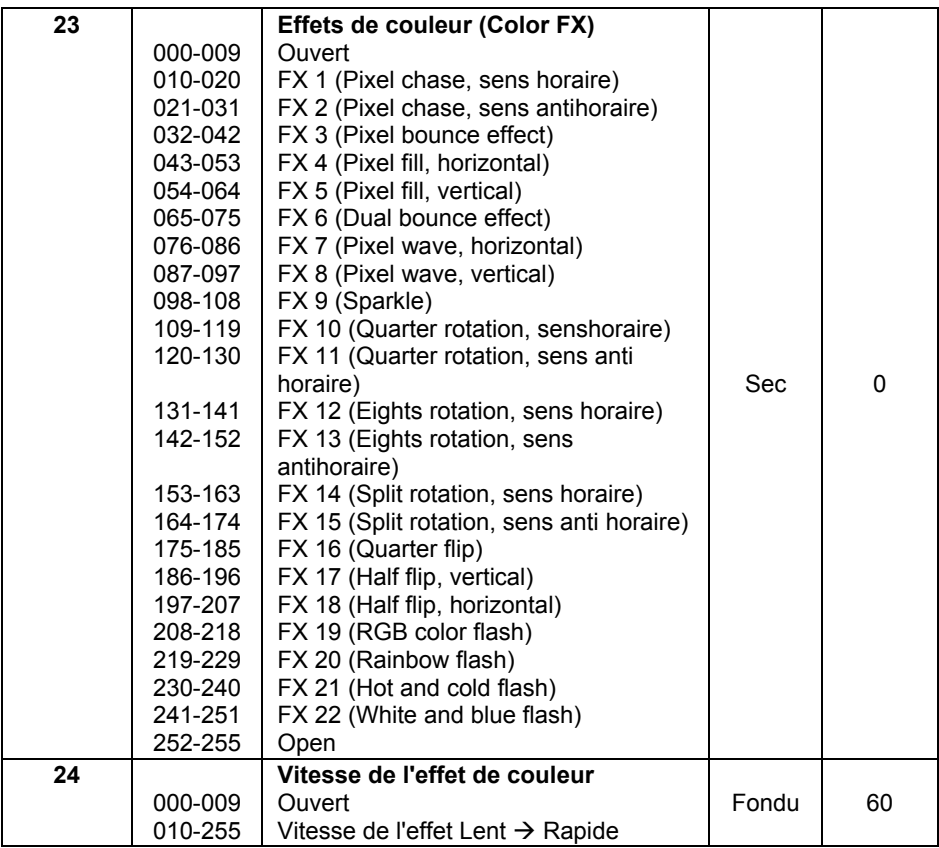

# **Mode Extended (93 canaux)**

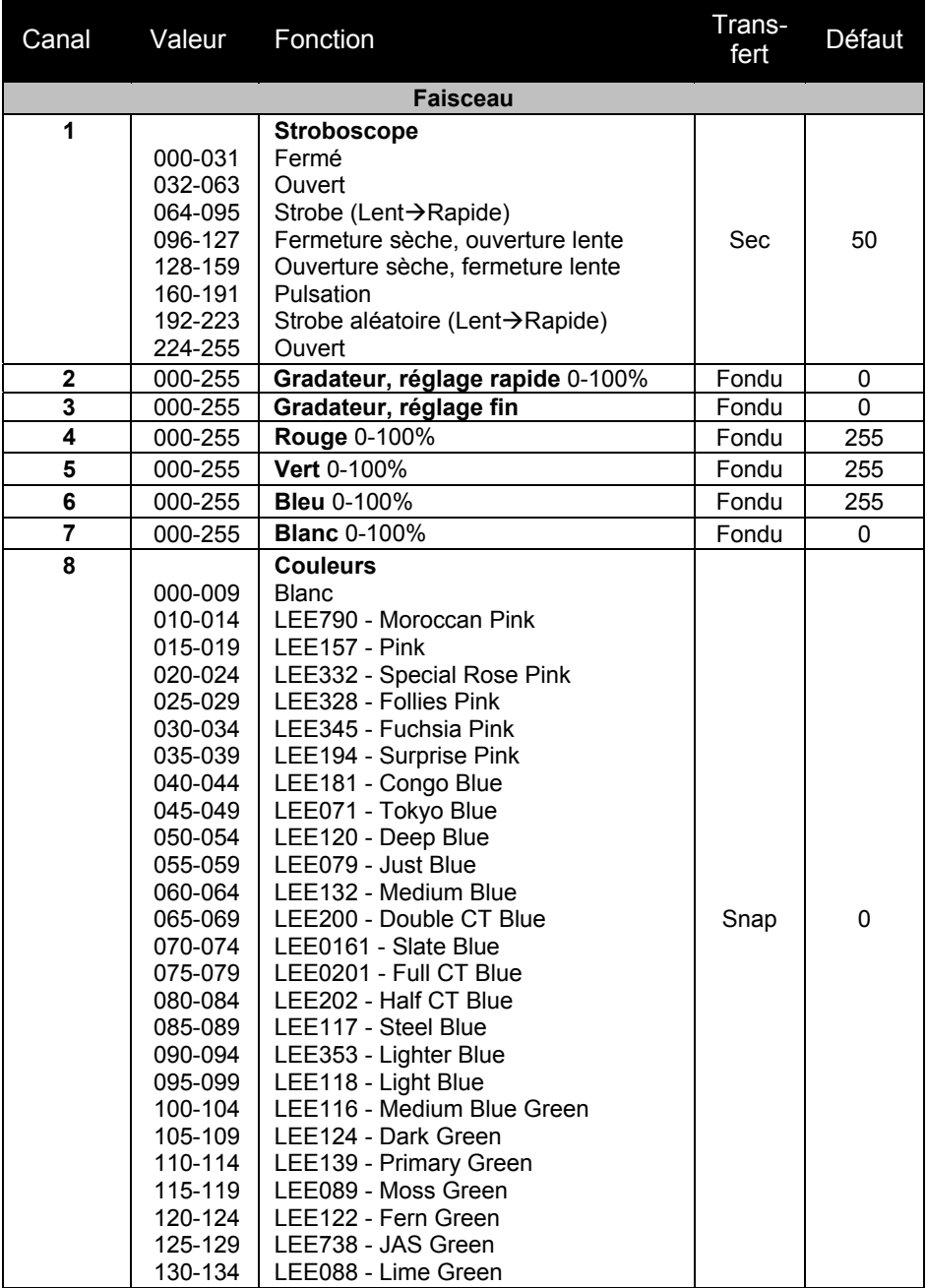

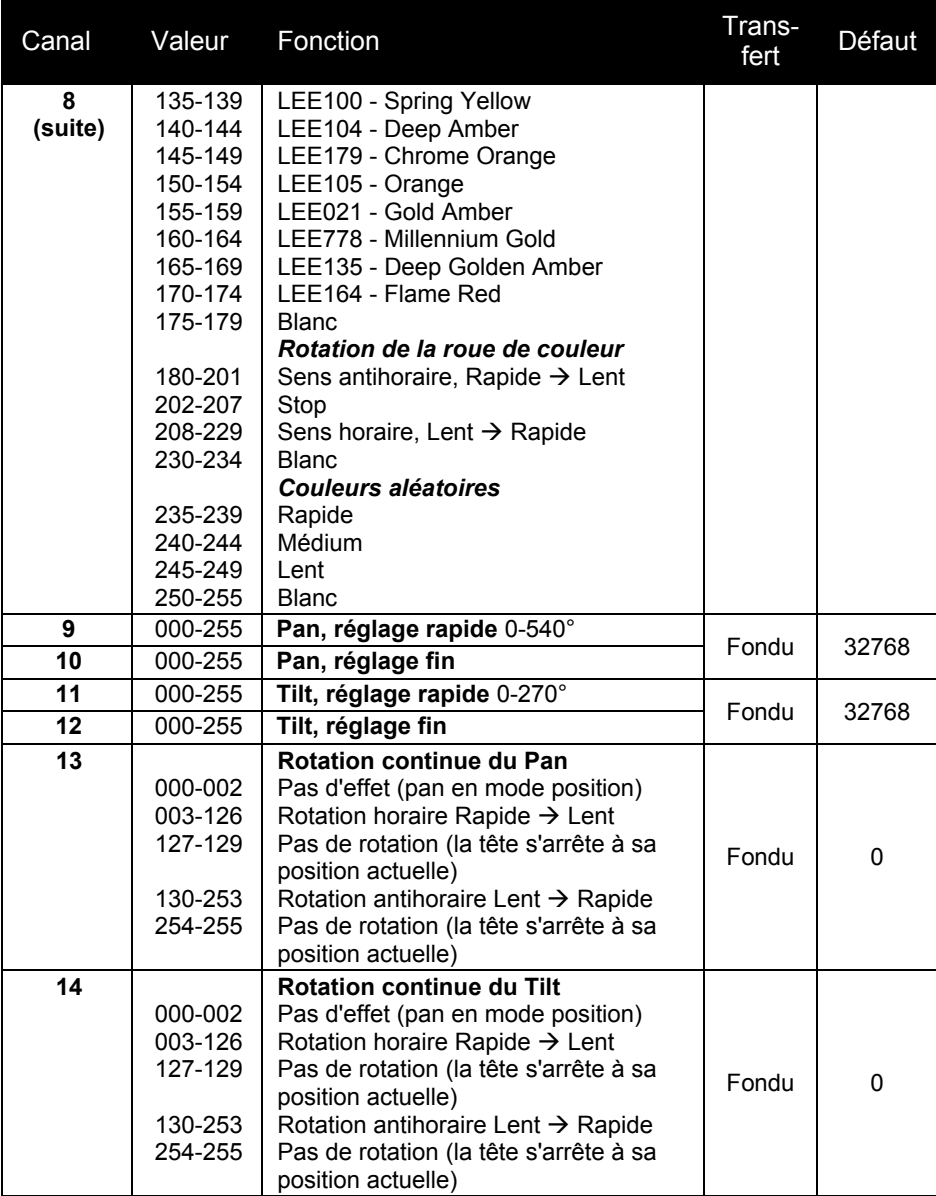

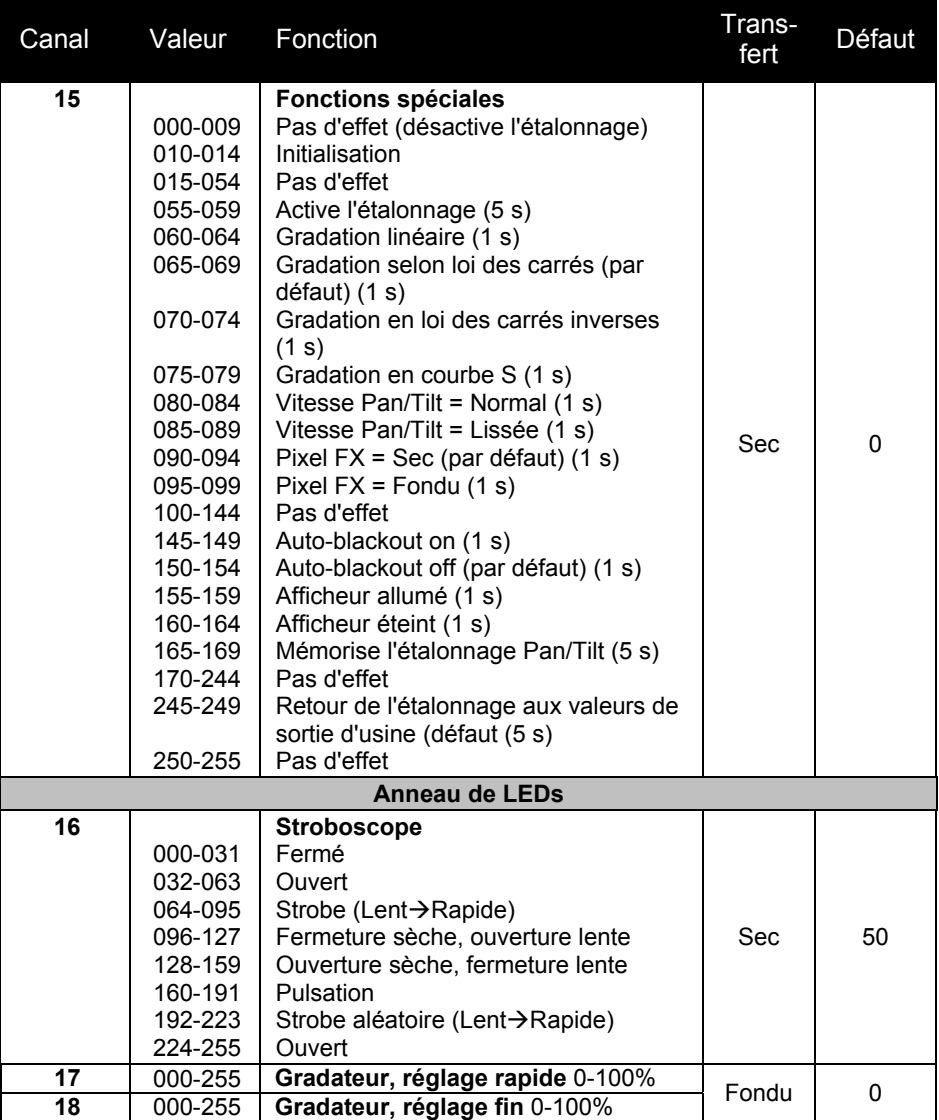

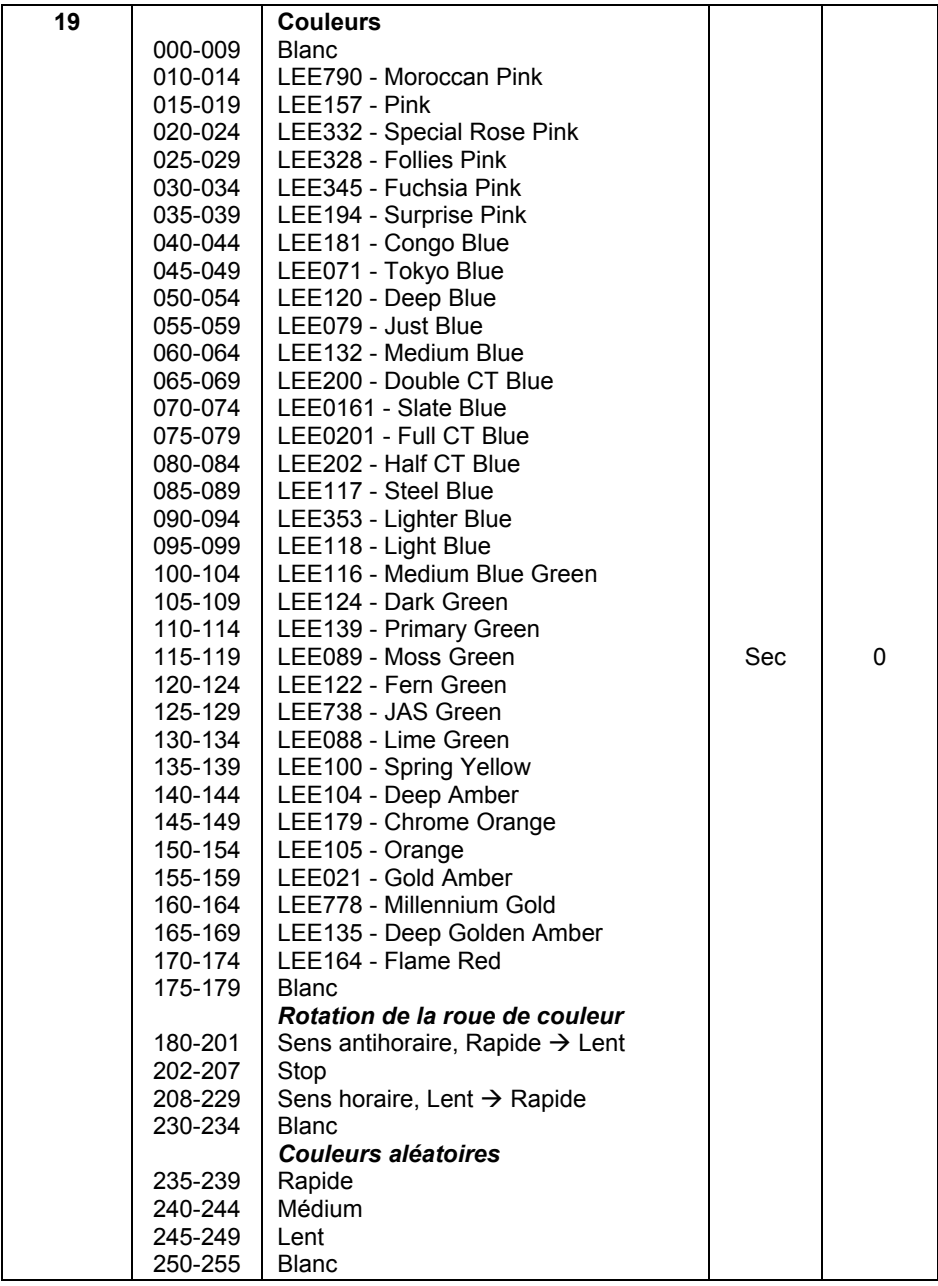

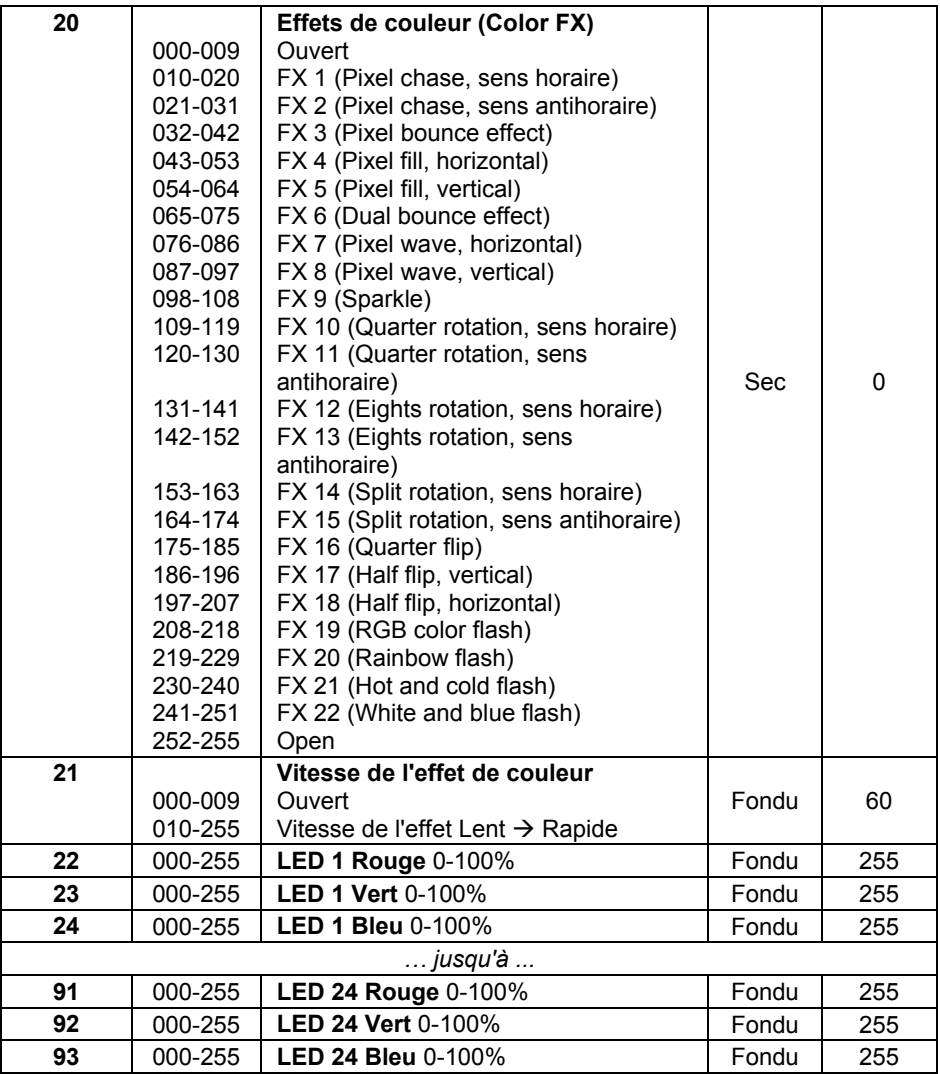

# **Menus du panneau de contrôle**

Pour accéder aux menus de contrôle, appuyez sur MENU. Utilisez les touches Haut et Bas pour naviguer dans les rubriques. Entrez dans la rubrique choisie en appuyant sur ENTER. Pour plus d'information, consultez la section 'Utilisation des menus' en page 19.

Les valeurs d'usine sont écrites en **gras**.

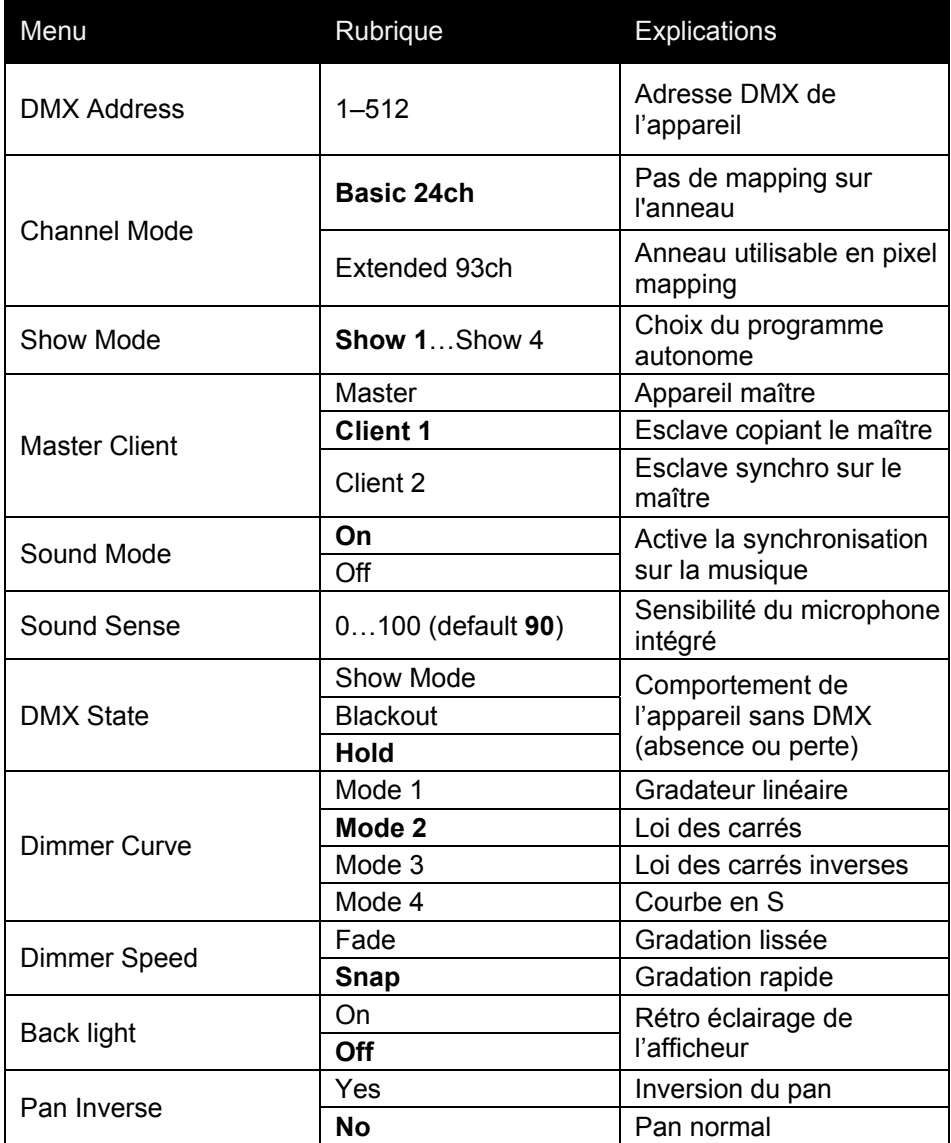

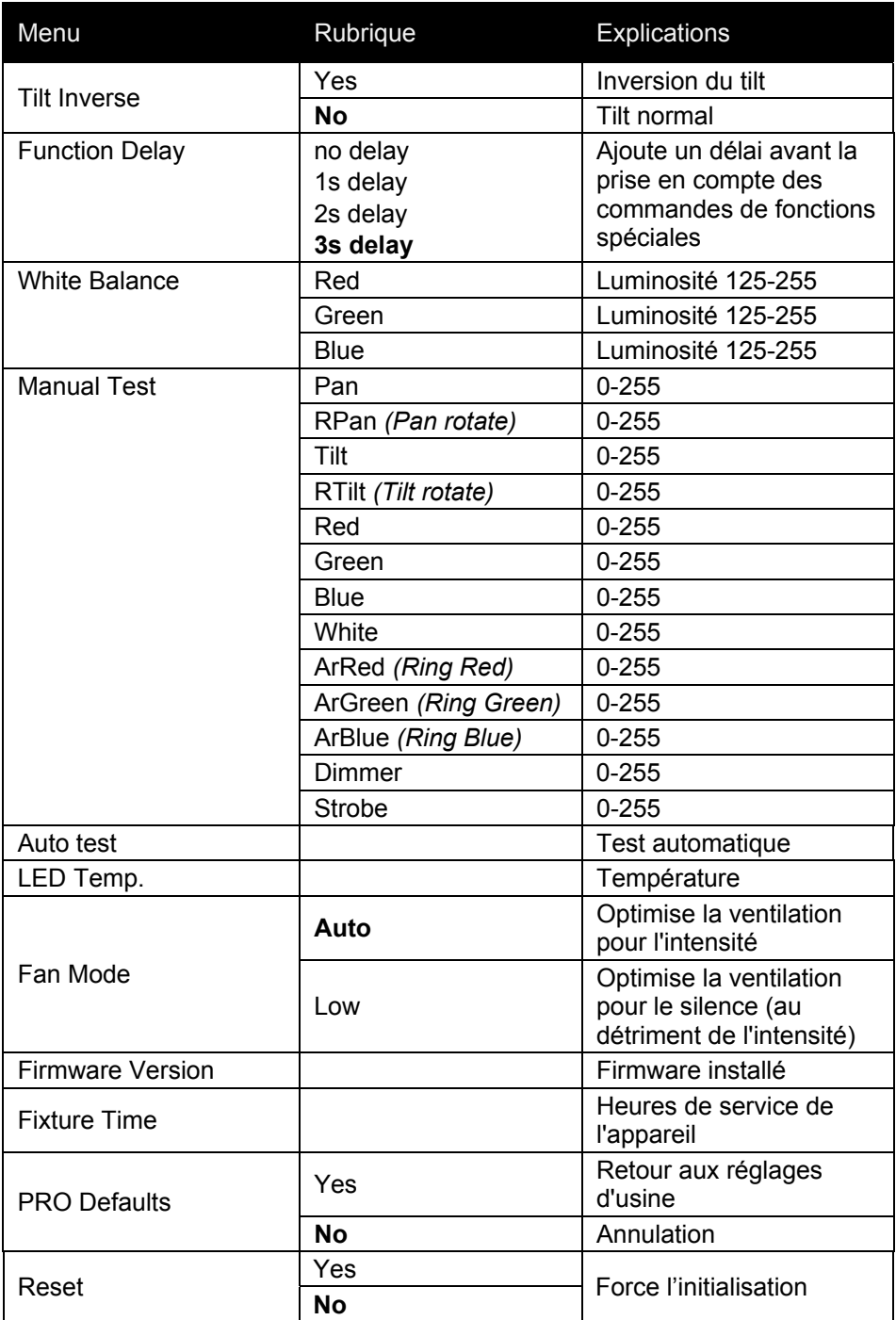

Pour accéder à la rubrique Offset permettant l'étalonnage, appuyez sur MENU pour entrer dans les menus puis maintenez ENTER enfoncée pendant 3 secondes.

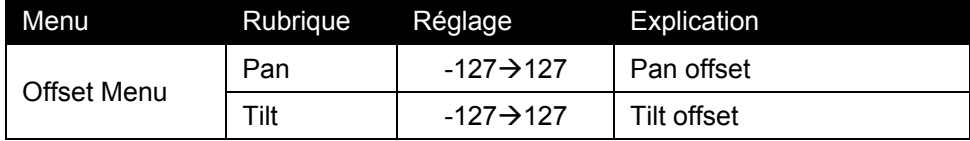

# **Problèmes courants**

Cette section décrit les problèmes fréquemment rencontrés pendant l'utilisation et suggère quelques solutions de dépannage:

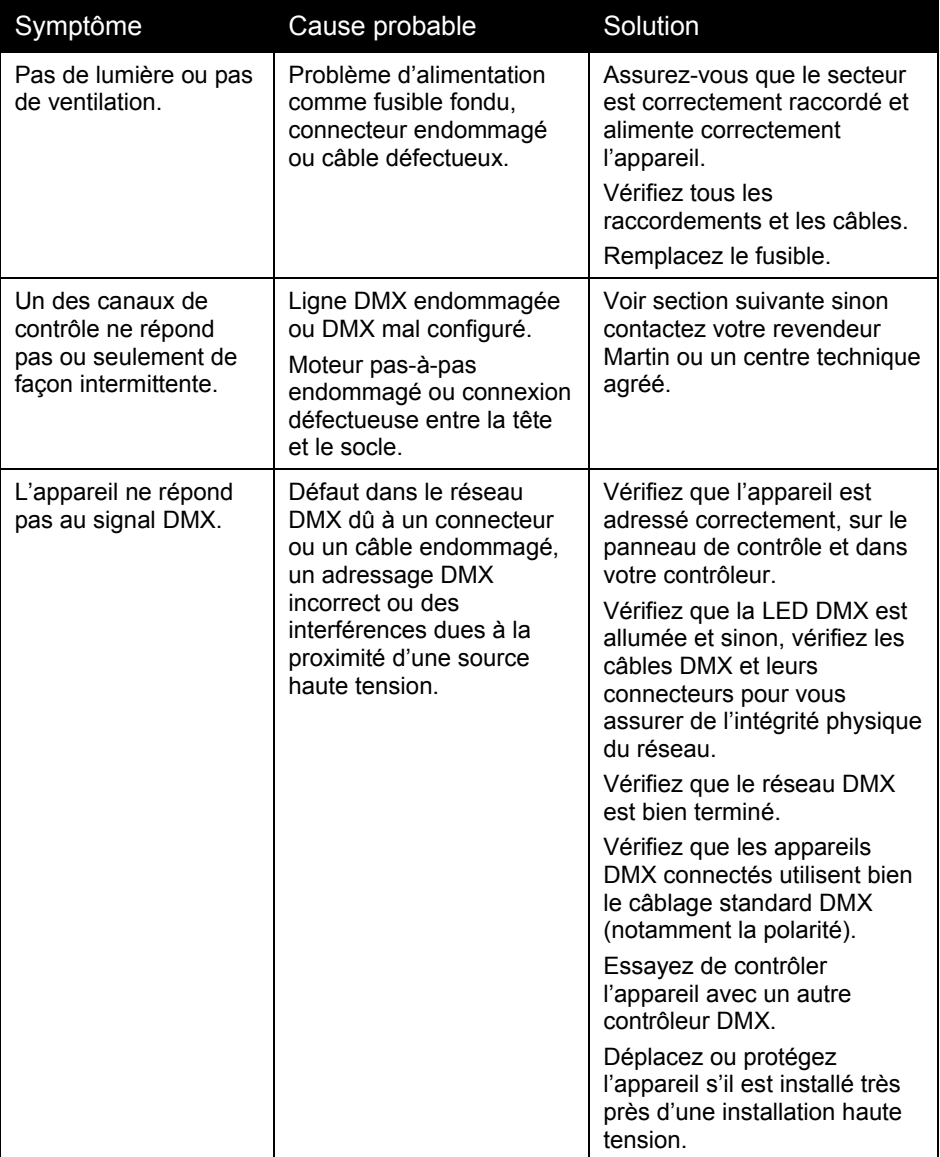

# **Spécifications**

#### **Données physiques**

Dimensions (LxlxH)................... 275 x 188 x 325 mm (10.8 x 7.4 x 12.8 in.) Poids ................................................................................. 7.5 kg (16.5 lbs.)

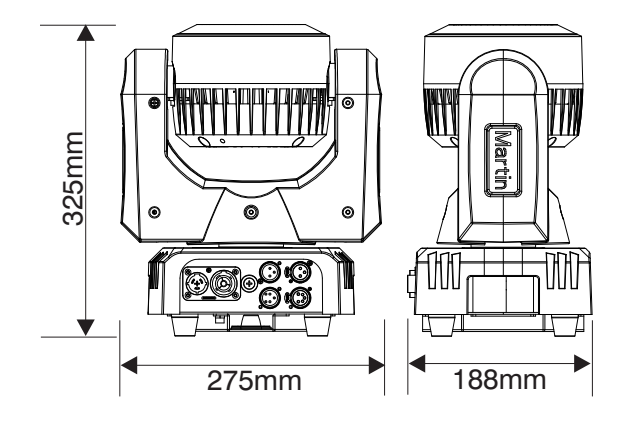

#### **Effets dynamiques**

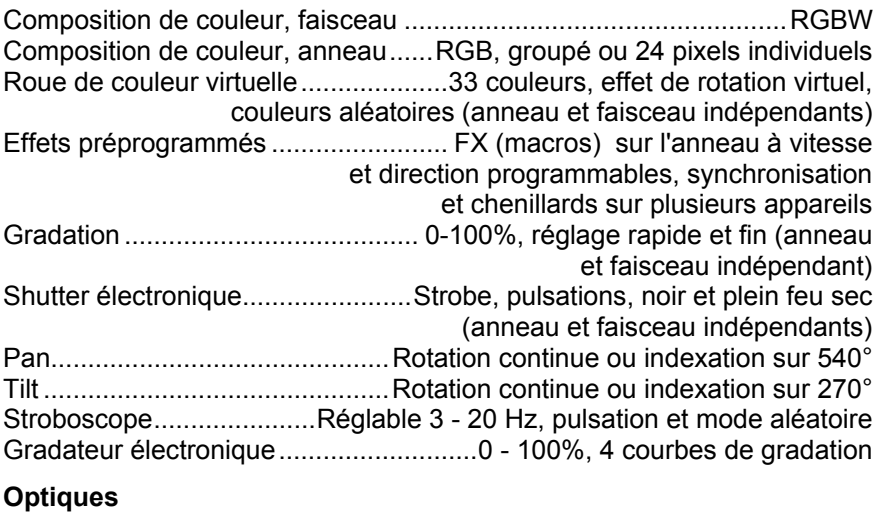

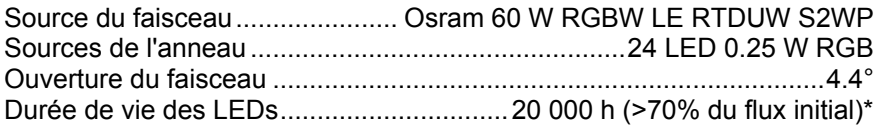

*\*Valeurs obtenues sous conditions de test du fabricant* 

### **Contrôle et programmation**

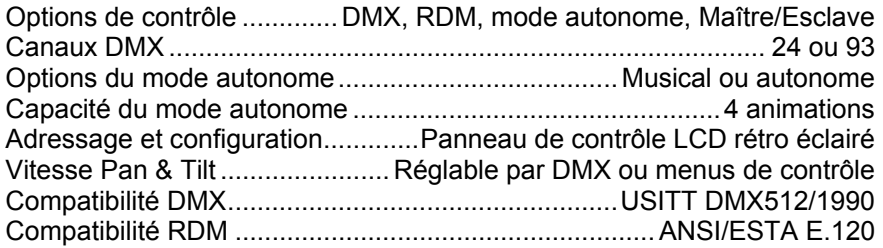

## **Construction**

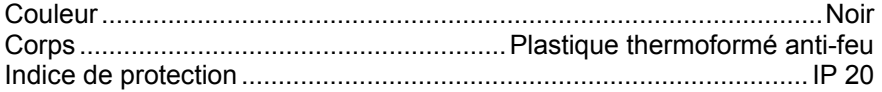

#### **Installation**

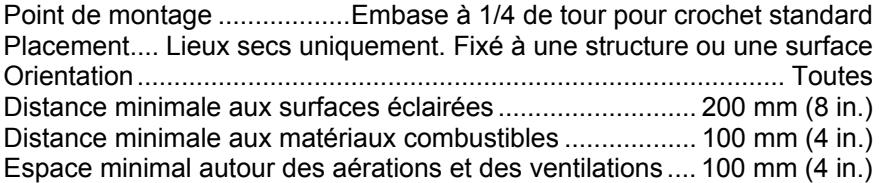

### **Connexions**

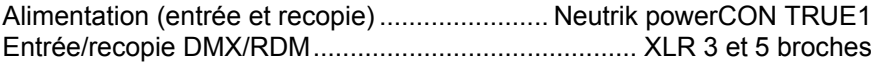

## **Electricité**

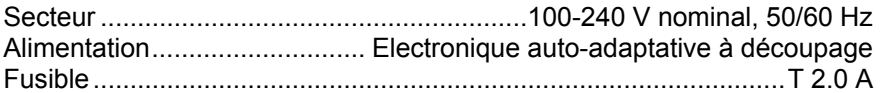

#### **Courant et puissance typiques**

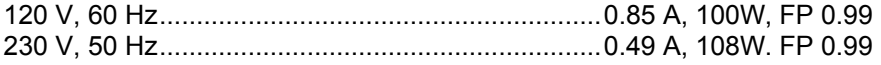

*Mesures sous tension nominale, toutes LEDs à pleine intensité. Considérer une déviation de +/- 10%.* 

## **Homologations**

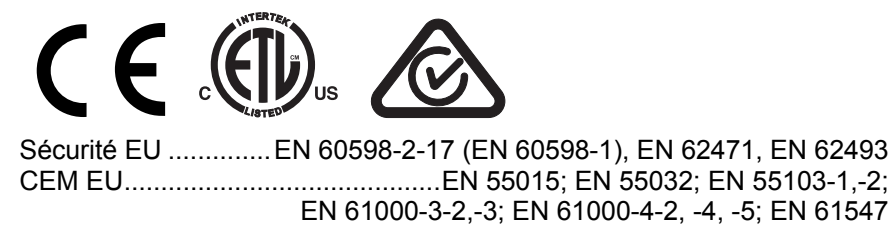

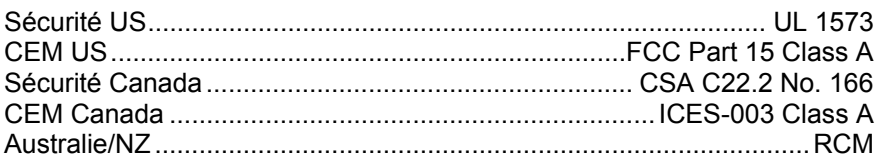

#### **Données thermiques**

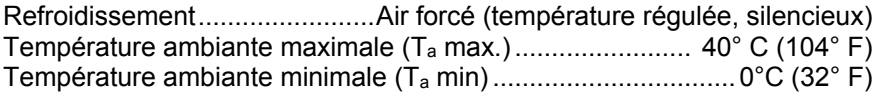

#### **Accessoires fournis**

Câble d'alimentation, 1.5 m (4.9 ft.) 18AWG/0.75mm2 sans fiche Embase Omega pour crochet standard

#### **Accessoires**

*Câbles d'alimentation, 16 A, pour raccordement au secteur*  Câble d'alimentation, H07RN-F, 2.5 mm<sup>2</sup>, 14 AWG, Neutrik TRUE1 NAC3FX-W sans fiche, 1.5 m (4.9 ft.) ......... P/N 91611797 Câble d'alimentation, H07RN-F, 2.5 mm<sup>2</sup>, 14 AWG, Neutrik TRUE1 NAC3FX-W sans fiche, 5 m (16.4 ft.) .......... P/N 91611786 Câble d'alimentation, SJOOW, AWG 12, Neutrik TRUE1 NAC3FX-W sans fiche, 1.5 m (4.9 ft.) ......... P/N 91610173 Câble d'alimentation, SJOOW, AWG 12, Neutrik TRUE1 NAC3FX-W sans fiche, 5 m (16.4 ft.) ......... P/N 91610174 *Câbles de recopie, 16 A, pour câblage en cascade*  Câble d'alimentation, H07RN-F, 2.5 mm2, Neutrik TRUE1 vers TRUE1, 0.45 m (1.5 ft.) ....................... P/N 91611784 Câble d'alimentation, H07RN-F, 2.5 mm2, Neutrik TRUE1 vers TRUE1 1.2 m (3.9 ft.) .......................... P/N 91611785 Câble d'alimentation, H07RN-F, 2.5 mm2, Neutrik TRUE1 vers TRUE1 2.5 m (8.2 ft.) .......................... P/N 91611796 Câble d'alimentation, SJOOW, AWG 12, Neutrik TRUE1 vers TRUE1, 0.45 m (1.5 ft.) ....................... P/N 91610170 Câble d'alimentation, SJOOW, AWG 12, Neutrik TRUE1 vers TRUE1, 1.2 m (3.9 ft.) ......................... P/N 91610171 Câble d'alimentation, SJOOW, AWG 12, Neutrik TRUE1 vers TRUE1, 2.5 m (8.2 ft.) ......................... P/N 91610172 *Connecteurs d'alimentation à monter sur câble*  Neutrik PowerCON TRUE1 NAC3MX-W (mâle) .................. P/N 91611788 Neutrik PowerCON TRUE1 NAC3FX-W (femelle) ............... P/N 91611789

#### *Accessoires de montage*

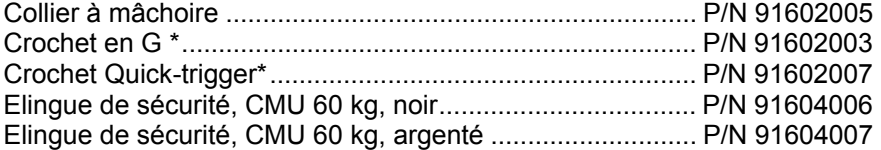

*\*Usage réservé aux suspensions verticales* 

#### **Accessoires connexes**

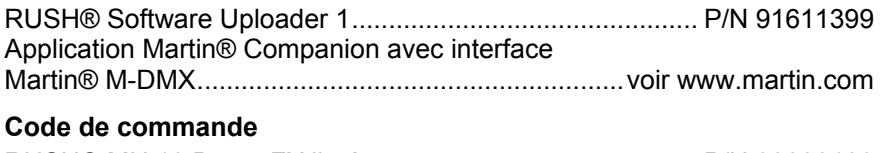

RUSH® MH 10 Beam FX livré en carton ............................. P/N 90280120

*Spécifications sujettes à changement sans préavis. Pour les dernières mises à jour, consultez* www.martin.com

#### **Recyclage des produits en fin de vie**

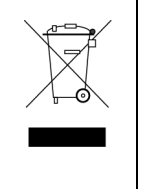

Les produits Martin® sont fournis dans le respect de la Directive 20012/19/EC du Parlement Européen et du Conseil de l'Union Européenne sur le Retraitement des Equipements Electriques et Electroniques (WEEE) lorsqu'elle est applicable. Aidez à la sauvegarde de l'environnement en vous assurant que ce produit sera recyclé! Votre revendeur Martin® pourra vous renseigner sur les dispositions locales de recyclage de nos produits.

#### **Mise en garde contre les risques photobiologiques**

Le rappel ci-dessous est affiché sur l'appareil. S'il devient difficile ou impossible à lire, il doit être remplacé en utilisant l'illustration ci-dessus comme base pour fabriquer un nouvel autocollant sur fond jaune de taille 45x18 mm.

# **RISK GROUP 2**

**CAUTION. Possibly hazardous optical** radiation emitted from this product. Do not stare at operating lamp. May be harmful to the eyes.

# **GROUPE DE RISQUE 2**

**PRUDENCE.** Produit à é mission de radiations visibles potentiellement dangereuses. Ne pas fixer le faisceau en fonctionnement.

Risque de lésions oculaires.

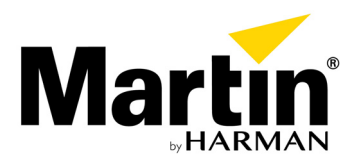